# **POLITECNICO DI MILANO**  Facoltà di Ingegneria Civile, Ambientale e Territoriale

Corso di Laurea Specialistica in Ingegneria Civile

Indirizzo Strutturale

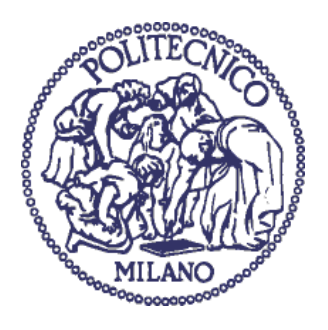

# **Sviluppo del software per il monitoraggio delle deformazioni della cupola del Duomo di Milano**

**Relatore**: Prof. Ing. Alberto Giussani. **Correlatori**: Ing. Lorenzo Comolli. Ing. Fabio Roncoroni.

> Tesi di laurea di: Valerio Prina Matr. 724616 Anno accademico 2009/2010

# **INDICE**

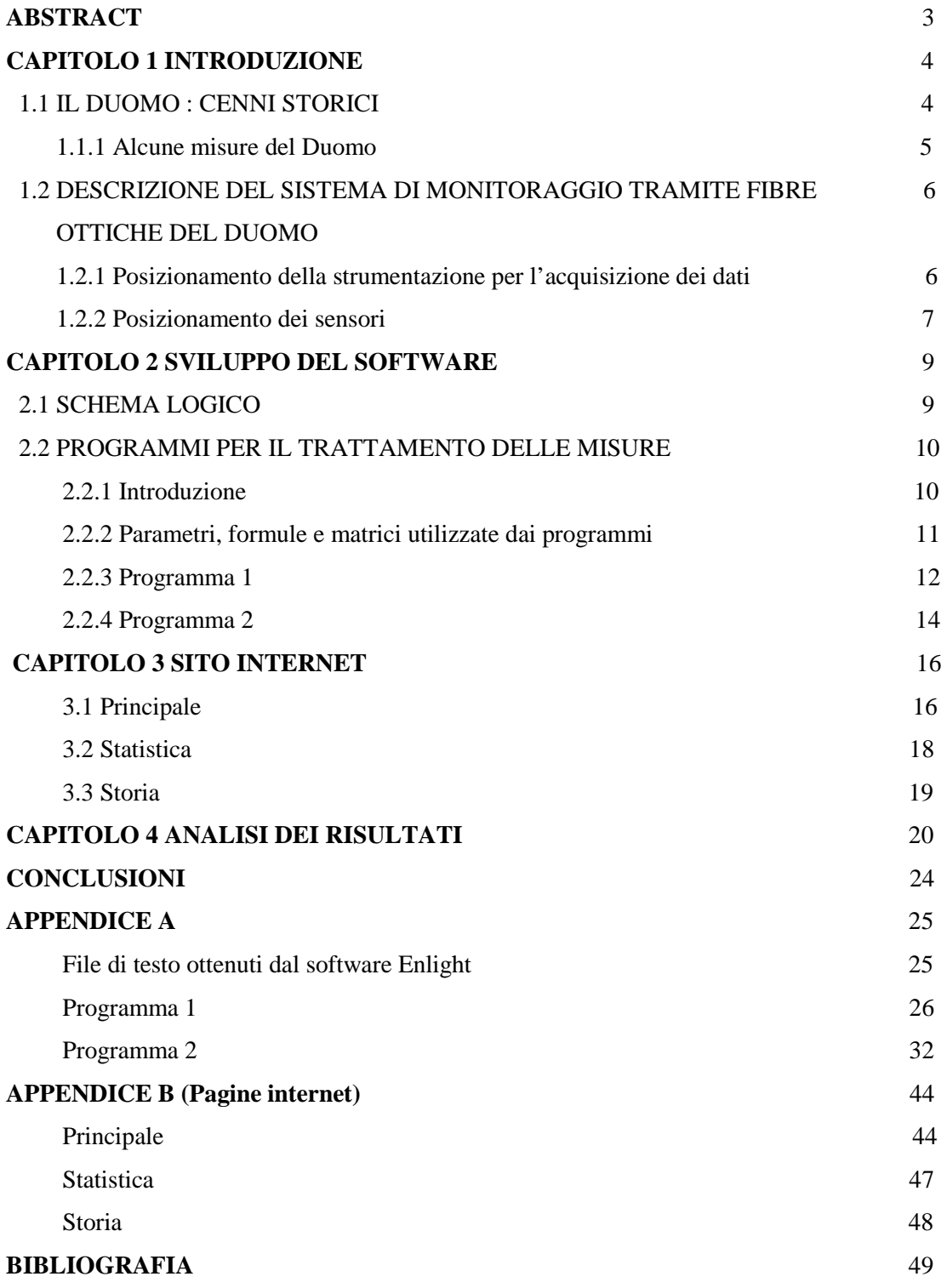

# **ABSTRACT**

Il presente lavoro studia l'analisi e la pubblicazione su internet in tempo reale dei dati raccolti dai sensori a fibre ottiche installati all'interno del Duomo di Milano.

Nella prima parte dell'elaborato viene riportata una rapida trattazione dei cambiamenti che ha subito il Duomo nel corso degli anni e una breve descrizione di una parte del sistema di monitoraggio che è stato montato al suo interno, con lo scopo di misurare le deformazioni della cupola del Duomo di Milano causate dai lavori di restauro della guglia maggiore.

L'installazione di questi sensori è motivata dalla mancanza dei disegni strutturali e di una precisa descrizione dei cambiamenti subiti dalla struttura nel corso della sua storia.

La parte centrale e più importante del lavoro è relativa allo sviluppo di un software ideato per trattare i dati ricavati dagli strumenti di monitoraggio.

Questo programma è stato realizzato per i seguenti scopi:

- Aprire e ridurre i dati contenuti nei file di testo generati dal software di acquisizione, questa operazione è necessaria poiché i file di partenza contengono una quantità di informazioni tale da rendere problematica la loro analisi.
- Analizzare e archiviare i dati estratti dal file di testo.
- Disegnare i grafici nel dominio del tempo.
- Pubblicare su una serie di pagine internet i grafici e i dati salvati.

Nella parte successiva viene descritto il sito internet realizzato per monitorare lo stato della struttura e permettere la visione dei risultati agli amministratori del Duomo di Milano e ai responsabili del Politecnico di Milano.

Questo sito è formato dalle seguenti pagine:

- Principale.
- Statistica.
- Storia.

Nella prima vengono inseriti i grafici riguardanti l'ultimo giorno, settimana e mese e un diagramma che riporta le ultime misure svolte dai sensori a fibre ottiche presenti all'interno del Duomo.

La seconda contiene una tabella che riporta i dati utili per una visione di insieme del comportamento della struttura, come la deformazione massima e minima , e i grafici riassuntivi.

Nella terza sono presenti i link necessari per richiamare i dati e i grafici che riguardano un qualunque giorno, settimana o mese.

La parte successiva di questo lavoro espone e commenta i risultati ottenuti tramite l'utilizzo del software sopra descritto con grafici e tabelle riassuntive.

L'elaborato si conclude con una analisi del lavoro svolto e con i possibili sviluppi futuri, come l'aggiunta di nuovi sensori a fibre ottiche all'interno del Duomo.

# **CAPITOLO 1 INTRODUZIONE**

## **1.1 IL DUOMO: CENNI STORICI**

Il Duomo sorge al posto della cattedrale di Santa Maria Maggiore e la basilica di Santa Tecla, dopo il crollo del campanile di quest'ultima nel 1386 l'arcivescovo Antonio de' Saluzzi sostenuto dalla popolazione e del signore di Milano, Gian Galeazzo Visconti promosse la costruzione di una nuova cattedrale al posto di queste due.

Nel gennaio 1387 si gettarono le fondazioni dei piloni, si continuarono gli scavi per la realizzazione delle fondazioni e fu distrutto tutto o quasi quello che fu realizzato precedentemente.

Il materiale scelto per la costruzione fu il marmo di Candoglia e le forme architettoniche quelle del tardo gotico di ispirazione renano-boema.

Il primo ingegnere capo fu Simone d'Orsenigo affiancato da altri maestri lombardi, dal francese Nicolas Bonaventura, che disegnò i finestroni, e da altri architetti francesi e tedeschi, questa collaborazione fra persone provenienti da nazioni differenti portò a tensioni e a numerose revisioni.

Inizialmente le fondazioni erano state preparate per un edificio a tre navate, con cappelle laterali quadrate, i cui muri divisori potessero fare anche da contrafforti.

 Si decise poi di fare a meno delle cappelle, portando il numero delle navate a cinque e venne deliberato l'ingrossamento dei quattro pilastri centrali.

Quando il duca Visconti venne a mancare si potevano considerare già ultimati l'abside, le sacrestie, il presbiterio, il coro ed esternamente la prima guglia in onore del mecenate Carelli insieme al monumento del duca.

Nel 1415 la struttura si estende dall'abside al transetto, attorno alla metà del secolo compaiono le vetrate di scuola lombarda dei tre grandi finestroni absidali e di altre sette finestre dei fianchi.

Nell'ultimo decennio del XV secolo, grazie all'opera di G.G. Dolcebuono e G.A.Amadeo, finalmente venne realizzata la cupola del triburio.

Nei primi del 1500 il tiburio è affiancato dal gugliotto di nord-est, capolavoro di architettura e scultura.

Continua inoltre la produzione statuaria e di vetrate ad opera di maestri renani e fiamminghi che seguono comunque le linee degli artisti lombardi.

Con Carlo Borromeo (1565-84) e a seguito del Concilio di Trento il Duomo modifica il suo ordine liturgico: nasce il nuovo presbiterio, il coro ligneo e quello senatorio, i grandi organi e gli altari laterali.

L'opera del Borromeo viene terminata dal cugino card. Federigo che suggerisce inoltre le due grandi serie pittoriche della vita e dei miracoli di S. Carlo ed avvia la facciata. Nei secoli XVII e XVIII sono completati i grandi altari della Madonna dell'Albero e di S. Giovanni Bono e la facciata assume le sembianze attuali.

Durante l'inarrestabile opera nascono nuove guglie e vengono presentati innumerevoli progetti per la facciata rimasta incompiuta.

Nel 1765 Francesco Croce avvia la guglia maggiore, capolavoro di eleganza e di statica, conclusa nel 1774 con la posa della "Madonnina" in rame dorato.

Nel 1814 viene conclusa la facciata seguendo il progetto Amati-Zanoja su imposizione di Napoleone Bonaparte. Si innalzano le ultime guglie si porta a quasi completamento la statuaria.

La facciata tuttavia pur quasi ultimata non convince e nel 1886-88 è indetto un concorso internazionale vinto da G. Brentano con un progetto neogotico che però non verrà mai realizzato.

Nel 1906-08 viene collocata la prima porta di bronzo, la centrale di L. Pogliaghi mentre le altre quattro verranno alla luce solo nel dopoguerra.

Nella seconda metà del decimo secolo inizia l'epoca dei grandi restauri conservativi. Vengono riparati i danni provocati dalla guerra e si procede al restauro della guglia maggiore e dei quattro gugliotti, delle volte e nervature delle crociere, all'intervento conservativo della facciata e di tutto il perimetro esterno.

In seguito sono soggette a restauro le guglie, l'intero corpus vetrario, i quattro piloni del tiburio e altri 21 piloni secondari.

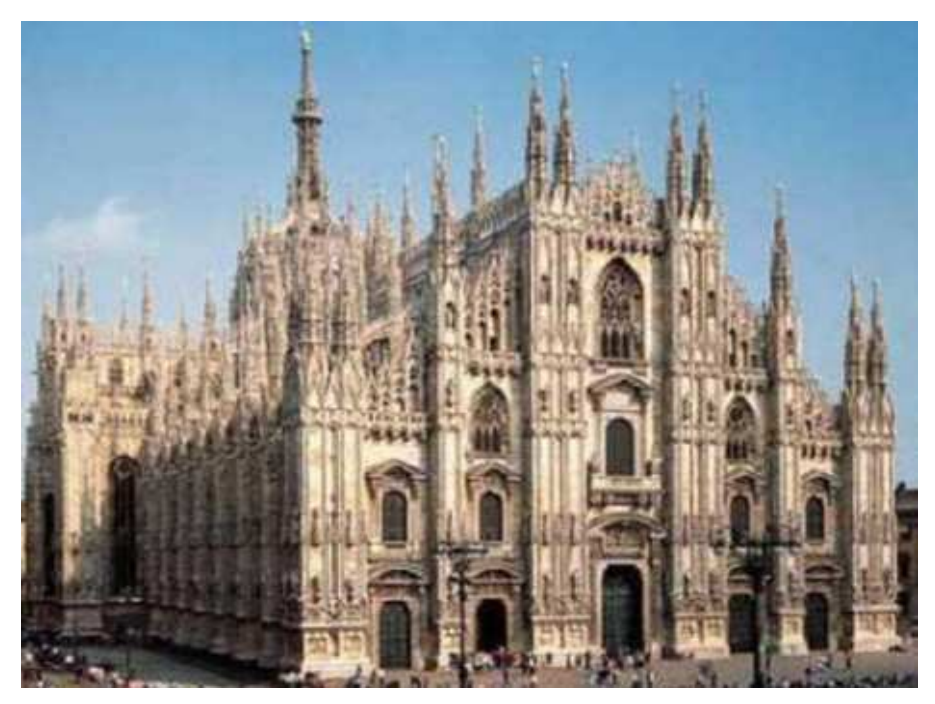

*Figura 1: Duomo di Milano (foto tratta dal sito lacrisi2009.com)* 

# **1.1.1 Alcune misure del Duomo**

- Altezza della facciata centrale: 56,50 m;
- altezza della navata maggiore: 45 m;
- lunghezza esterna: 158 m;
- lunghezza interna: 148 m;
- lunghezza della facciata principale: 67,90 m;
- larghezza interna delle 5 navate: 57,60 m;
- larghezza esterna: 93 m;
- larghezza interna: 66 m;
- superficie:  $11.700 \text{ m}^2$ ;
- guglie: 135;
- altezza delle colonne interne: 24 m;
- diametro della colonne interne: 3,40 m.

# **1.2 DESCRIZIONE DEL SISTEMA DI MONITORAGGIO**

## **TRAMITE FIBRE OTTICHE DEL DUOMO**

In questo paragrafo viene descritto il sistema di monitoraggio costituito da sensori a fibre ottiche adottato nella fase preliminare. Il sistema di monitoraggio è stato installato con l'obiettivo di misurare le deformazioni della cupola del Duomo di Milano causate dai lavori di restauro della guglia maggiore e in particolare dal montaggio di un apposito ponteggio dal peso di circa 90 t.

All'inizio del 2009, il Dipartimento di Meccanica e la sezione Rilevamento del laboratorio IC&T (ingegneria civile e territoriale) del Polo Regionale di Lecco del Politecnico di Milano hanno iniziato un progetto di monitoraggio con sensori in fibra ottica per la misura delle deformazioni della cupola del Duomo di Milano.

Terminata la fase di taratura termica dei sensori, nell'aprile 2009 sono stati installati i primi sensori sulle strutture e l'armadio contenente la strumentazione di acquisizione e trasmissione dei dati.

# **1.2.1 Posizionamento della strumentazione per l'acquisizione dei dati.**

In questa fase preliminare la strumentazione contenuta nell'armadio e mostrata nella Figura 2 consiste: nell'interrogatore Micron Optics sm130-700, in un PC sul quale è installato il software Enlight per l'elaborazione dei dati rilevati, un router GSM/UMTS per il controllo in remoto del sistema e la trasmissione dei dati e in ultimo un UPS (gruppo di continuità) che consente la continua erogazione di energia e protegge la strumentazione in caso di black-out e di scariche elettriche.

L'armadio con la strumentazione è stato posizionato nehli spazi presenti all'estradosso della cupola, comunemente chiamato "locale campane" in quanto nei settori attigui a quello che ospita la strumentazione vi sono le campane del Duomo.

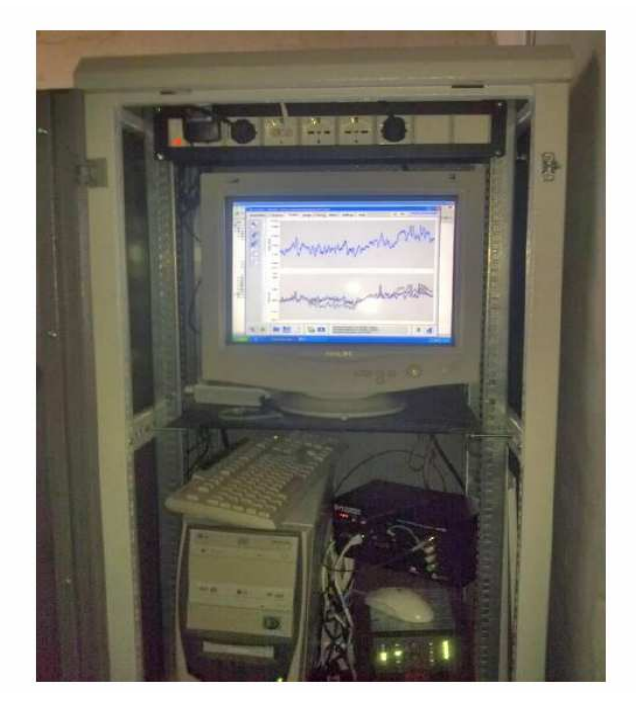

*Figura 2 : Armadio con la strumentazione[18];* 

#### **1.2.2 Posizionamento dei sensori.**

Per l'attività di misurazione sono stati utilizzati 2 sensori Fiber Sensing FS6200 che misurano le deformazioni, 1 sensore Fos&S MS-01che misura le deformazioni e un sensore Fos&S TP-02 che misura le temperature.

I 2 sensori Fiber Sensing FS6200 sono stati disposti alla base di 2 costoloni della cupola del Duomo e risultano uno a nord (denominato FS 6200 N) e l'altro a sud (denominato FS 6200 S), gli altri 2 (sensore Fos&S MS-01 e sensore Fos&S TP-02) sono stati disposti in prossimità del sensore FS 6200 S.

Nella Figura 3 viene riportato un diagramma rappresentante la disposizione dei sensori e dei loro collegamenti con il computer installato nel locale campane.

Nella Figura 4 è possibile visualizzare la posizione della strumentazione per la rilevazione e il trattamento dei dati.

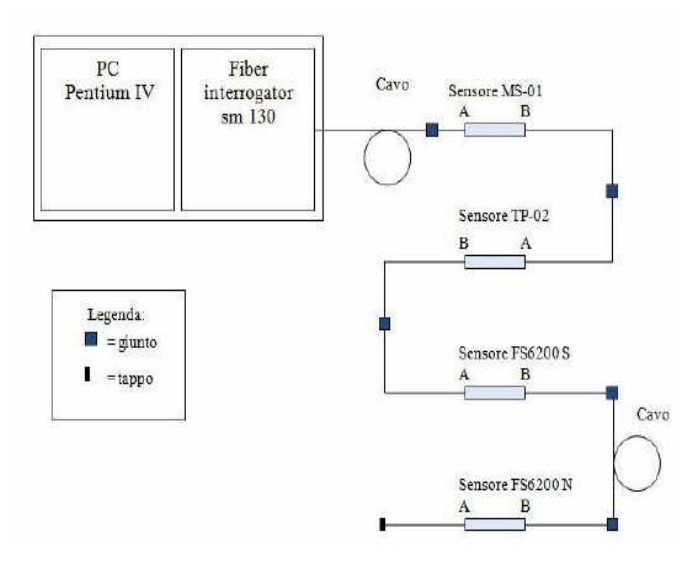

*Figura 3 : Diagramma del sistema di misurazione[18]*

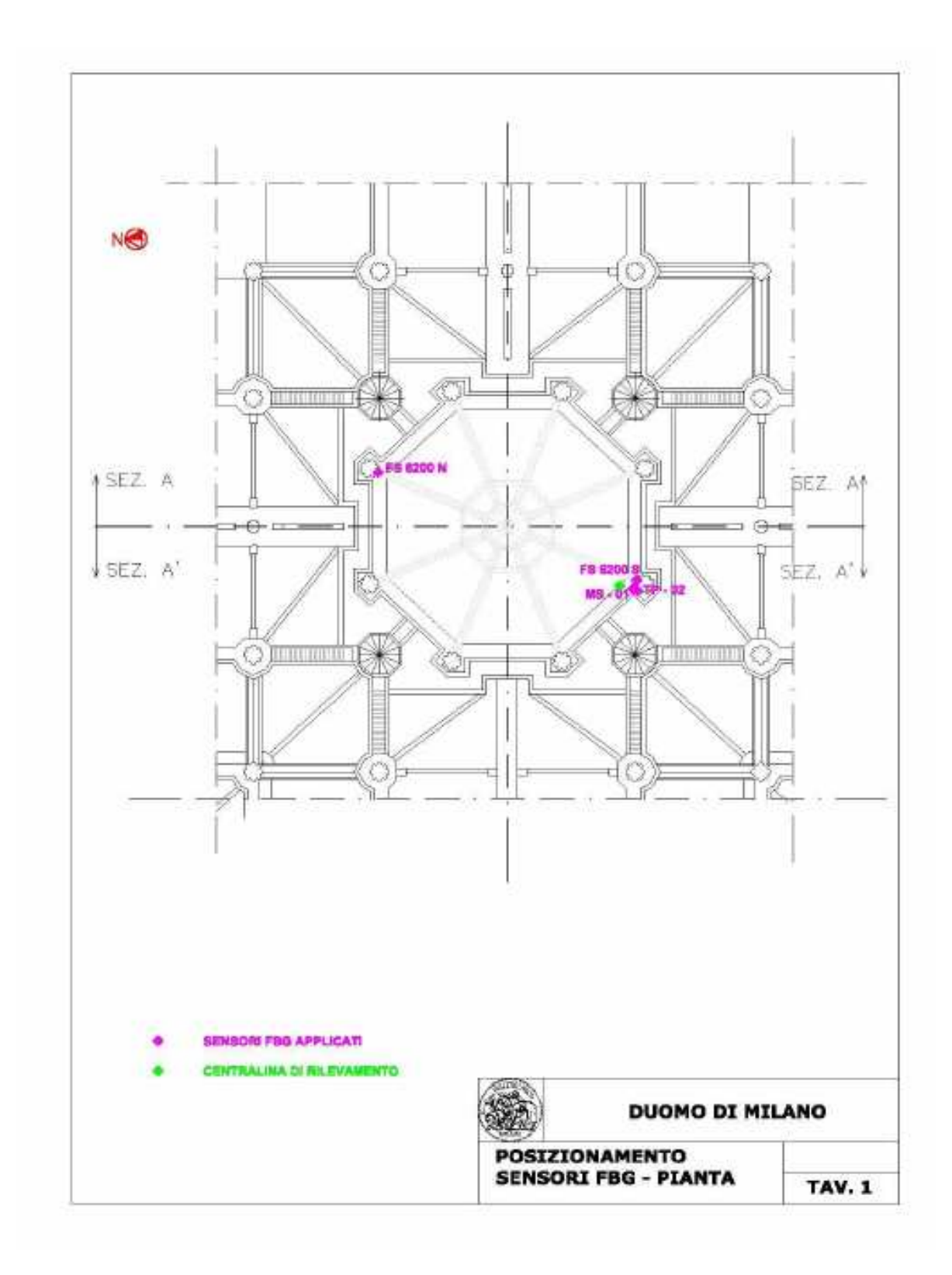

*Figura 4 : Posizionamento della strumentazione di rilevamento[18]*

# **CAPITOLO 2 SVILUPPO DEL SOFTWARE**

Il secondo capitolo si occupa della descrizione della struttura logica che sta alla base del software creato e dei vantaggi che questo può portare nel trattamento delle misure e nella pubblicazione delle grandezze e dei grafici di maggiore interesse

Il lavoro è riassumibile in 2 sezioni distinte:

- 1) Scrittura di 2 programmi in Matlab in grado di aprire le misure grezze, inserirle in un archivio e creare i grafici nel dominio del tempo da pubblicare.
- 2) Creazione di un insieme di pagine internet contenente i grafici e le grandezze di interesse.

Nelle pagine seguenti viene riportato lo schema logico del lavoro.

## **2.1 SCHEMA LOGICO**

Prima di descrivere nei dettagli le operazioni che deve svolgere il software creato, viene riportata la spiegazione dello schema logico mostrato nella Figura 5 .

 Nella prima fase i dati rilevati dai sensori a fibre ottiche vengono decodificati e quindi trasmessi al PC posizionato nel locale campane del Duomo di Milano.

Terminata questa operazione di acquisizione, il software Enlight, salva i dati rilevati in file di testo.

A questo punto il software creato, ricava i dati e i grafici che verranno pubblicati sulle pagine internet . L'insieme dei grafici e dei dati salvati viene riportato su una serie di pagine html che consentono ai tecnici del Duomo di Milano un monitoraggio continuo dello stato della struttura.

Conclusa questa spiegazione e prima di passare alla trattazione del programma vengono riportate le caratteristiche fondamentali di un file di testo elaborato del software Enlight (in appendice è riportato un esempio di un file di testo generato dal software Enlight).

Nel file di testo vengono riportati i seguenti dati :

- Istante di tempo in cui è avvenuto il rilevamento;
- Il valore della temperatura calcolato dal software Enlight;
- Il valore di deformazione riferito al sensore MS-01 non compensato termicamente;
- Il valore di deformazione del sensore MS-01 termicamente compensato;
- Il valore di deformazione del sensore FS6200;
- Il valore grezzo della lunghezza d'onda del sensore TP-02;
- Il valore grezzo della lunghezza d'onda del sensore MS-01;
- Il valore grezzo della lunghezza d'onda del sensore FS6200.

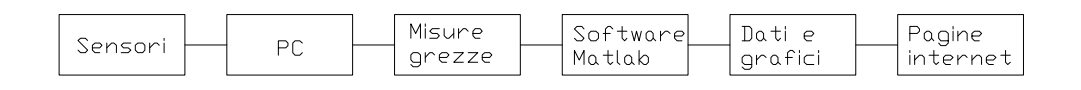

*Figura 5 : Schema logico della catena di acquisizione e pubblicazione dei dati* 

## **2.2 PROGRAMMI PER IL TRATTAMENTO DELLE MISURE**

### **2.2.1 Introduzione**

Questo paragrafo espone le funzioni che il software, realizzato con l'ausilio di Matlab, deve compiere per ottenere i dati e i grafici da inserire nelle pagine internet.

Prima di tutto bisogna ricordare che i file di testo ricavati con l'ausilio del software Enlight vengono salvati nella cartella dati originali.

Inoltre per evitare di danneggiare le misure rilevate dai sensori a fibre ottiche e per aumentare la velocità di analisi viene creata una nuova cartella denominata cartella grezzi.

Quest'ultima cartella risulta sincronizzata con la cartella contenente i file di testo originali.

La cartella dati grezzi è una copia della cartella dati originali, gli eventuali cambiamenti addotti alla prima vengono apportati anche alla seconda, invece la seconda non modifica la prima.

Per semplicità il software creato è stato suddiviso in 2 programmi che sono stati denominati Programma1 e Programma2.

Nelle Figure 6 e 7 vengono riportati le cartelle e i file utilizzati con le loro caratteristiche e le funzioni svolte dal Programma1 e dal Programma2.

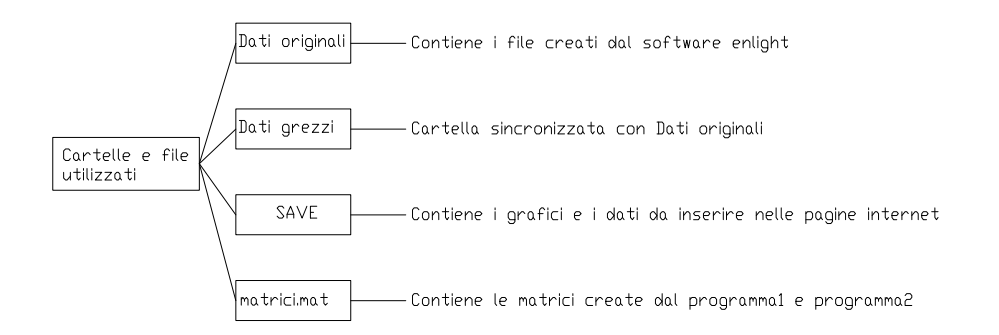

*Figura 6 : Cartelle e file utilizzati* 

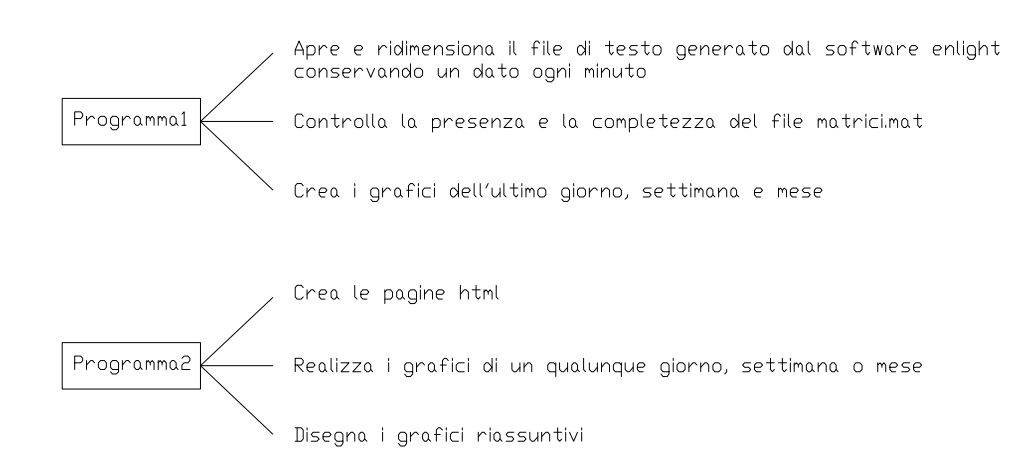

*Figura 7 : Compiti del Programma1 e del Programma2* 

## **2.2.2 Parametri, formule e matrici utilizzate dai programmi**

Nella parte iniziale di entrambi i programmi vengono inseriti i parametri e le formule necessarie per rielaborare le lunghezze d'onda degli strumenti e ottenere le grandezze utilizzate per creare i grafici. Di seguito vengono riportate le formule e i parametri utilizzati dal programma, ulteriori informazioni sono disponibili sui testi segnalati in bibliografia.

#### **Sensore TP-02**

•  $T = a\lambda^2 + b\lambda + c$ .

Dove:

- T è la temperatura espressa in gradi Celsius.
- λ è la lunghezza d'onda misurata dall'interrogatore, questa grandezza è espressa in picometri.
- $a = -1.9105245535E-06 °C/pm<sup>2</sup>$ .
- $b = 5.93314075$  °C/pm.
- $c = -4606119.714$  °C.

#### **Sensore MS-01**

•  $\varepsilon = (\lambda - \lambda_{\text{term}})/(AL)$ .

 $\lambda_{\text{term}} = dT^2 + eT + f$ 

Dove:

- ε è la deformazione.
- $\lambda$  è la lunghezza d'onda misurata dall'interrogatore, questa grandezza è espressa in nanometri.
- $\bullet$   $\lambda_{\text{term}}$  è la lunghezza d'onda dovuta agli effetti della temperatura, questa grandezza è espressa in nanometri.
- L è la distanza tra i due punti di ancoraggio, questa misura viene espressa in metri.
- $A = 30.03$  pm /  $\mu$ m è la sensibilità dello strumento.
- T è la temperatura calcolata precedentemente in gradi Celsius.
- d= 0.000161224 nm/°C<sup>2</sup>.
- $e = 0.007586652$  nm/°C.
- f= 1554,487387 nm

#### **Sensore FS6200**

- $\epsilon = (\lambda \lambda_{\text{term}})/(\lambda_0 G_f).$
- $\lambda_{\text{term}} = gT^3 + hT^2 + iT + l$ .

Dove

- ε è la deformazione che vogliamo misurare.
- $\lambda_0$  valore iniziale della lunghezza d'onda (misurata in nanometri).
- $\lambda$  è la lunghezza d'onda misurata dall'interrogatore, questa grandezza è espressa in nanometri.
- $\lambda_{\text{term}}$  è la lunghezza d'onda dovuta agli effetti della temperatura, questa grandezza è espressa in nanometri.
- g=  $-1.60895*10^{-6}$  nm/°C<sup>3</sup>
- $h = 0.000184003$  nm/°C<sup>2</sup>
- $i= 0.012673671$  nm/°C
- $l= 1547,689704$  nm
- G<sub>f</sub> è il gage factor e vale  $0.78$ ;

Matrici utilizzate dai programmi:

- Archivio: matrice contenente i dati estratti dai file di testo;
- Filearchivio : matrice contenente i nomi dei file di testo già aperti e decimati;
- Filegrezzi : matrice contenente l'elenco dei file di testo presenti nella cartella grezzi già aperti e non.
- Tempo1 : riporta l'istante in cui è stata effettuata la misurazioni dei dati contenuti in un file di testo
- Tempo2 : riporta l'istante in cui è stata effettuata la misurazione dei dati contenuti in tutti i file di testo.

# **2.2.3 Programma1**

Come già accennato in Figura 7 il programma 1 è stato appositamente creato per svolgere la seguenti funzioni:

- Aprire e ridurre il file di testo generato dal software Enlight;
- Controllare la presenza e la completezza del file matrici.mat;
- Creare i grafici dell'ultimo giorno, settimana e mese;

Nella parte iniziale del codice vengono richiamate le cartelle e i file descritti nella Figura 6 e i parametri e le formule scritte nel paragrafo 2.2.2.

#### **Funzione 1) Aprire e ridurre il file di testo generato dal software Enlight.**

Questa funzione è necessaria per l'elevato numero di dati contenuti nei file di testo generati dal software Enlight.

La procedura di apertura e riduzione prevede di salvare un dato ogni minuto e per fare ciò moltiplica questo intervallo di tempo fra i dati per la frequenza di acquisizione dei sensori ottenendo il numero di misurazioni trascurabili.

Una volta ricavato questo numero il programma è in grado di estrarre solo i dati utili per l'analisi e inserirli nelle matrici Archivio e Tempo2.

#### **Funzione 2) Controllare la presenza e la completezza del file matrici.mat.**

Il programma dopo aver inserito le cartelle, i file, i parametri e le formule da utilizzare controlla se esiste il file matrici.mat. Nell'ipotesi in cui sia presente il file nominato precedentemente il software prevede di richiamare le matrici descritte nel paragrafo 2.2.2.

Una volta in possesso di queste componenti il codice confronta i membri che costituiscono la matrice Filegrezzi e quelli che compongono Filearchivio.

Questa verifica viene svolta elemento per elemento confrontando i nomi contenuti nelle 2 matrici, nel caso in cui ci sia corrispondenza fra una componente della matrice Filearchivio e una della matrice Filegrezzi si passa al termine successivo, altrimenti il programma apre il file mancante, riduce il suo contenuto e lo salva nell'apposita matrice.

Successivamente il nome del file modificato viene aggiunto a quelli presenti nella matrice Filearchivio. Nel caso in cui non esista il file matrici.mat non sono presenti nemmeno le matrici Filearchivio e Archivio, in questa circostanza vengono inserite come matrici vuote.

Il processo di apertura e riduzione dei file di testo è esattamente uguale a quello già esposto, con la differenza che viene applicato indistintamente a tutti i file della cartella grezzi. Anche in questo caso i dati vengono salvati nella matrice Archivio e i nomi dei file aperti e ridotti nella matrice Filearchivio.

#### **Modifiche apportate alle matrici che contengono i dati.**

Durante la stesura del codice di programmazione si è presentato il problema della variazione del numero dei sensori a fibre ottiche installati all'interno del Duomo di Milano.

Infatti com'è possibile notare, dai file di testo, al momento della messa in funzione del sistema di misurazione erano attivi solo 3 sensori, 2 che calcolano le deformazioni e 1 che calcola la temperatura, ma poco tempo dopo a questi ne è stato aggiunto un altro, che calcola le deformazioni, la modifica ha portato all'aumento del numero di colonne delle matrici che contengono i dati.

Per risolvere questo problema il programma inserisce nelle matrici relative ai dati raccolti prima dell'installazione dell'ultimo sensore, una quantità di colonne, contenenti solo termini nulli, tale da risolvere le incompatibilità dimensionali.

Oltre alla problematica sopra trattata si è presentato il problema della mancata misurazione da parte dei sensori a fibre ottiche per periodi di tempo rilevanti (maggiori di un'ora), in questo caso l'operazione di estrazione produce, per ogni ora di rilevazione saltata, una matrice di una sola riga con tutti i termini pari a NaN ( Not a Number) che viene inserita nella matrice Archivio.

Infine il programma riordina i dati della matrice Archivio in funzione dell'istante in cui è stata svolta la sua misurazione.

#### **Funzione 3)Creare i grafici dell'ultimo giorno, settimana e mese.**

Questa funzione crea le seguenti tipologie di grafici:

- Deformazioni in funzione del tempo nelle ultime 24 ore, negli ultimi 7 giorni e nell'ultimo mese.
- Temperature in funzione del tempo nelle ultime 24 ore, negli ultimi 7 giorni e nell'ultimo mese.

Nelle figure 8 viene riportato un esempio per ciascun tipo di grafico.

Come prima operazione vengono calcolate le deformazioni e le temperature dell'ultimo giorno, settimana e mese con le formule introdotte nel paragrafo 2.2.2 e per ciascuno di questi periodi vengono creati i seguenti vettori:

- Temperatura.
- Def. MS01.
- Def. FS6200S.
- Def. FS6200N.

Ora il codice può procedere alla realizzazione e al salvataggio delle 2 tipologie di grafici. Ulteriori approfondimenti verranno riportati nel prossimo capitolo.

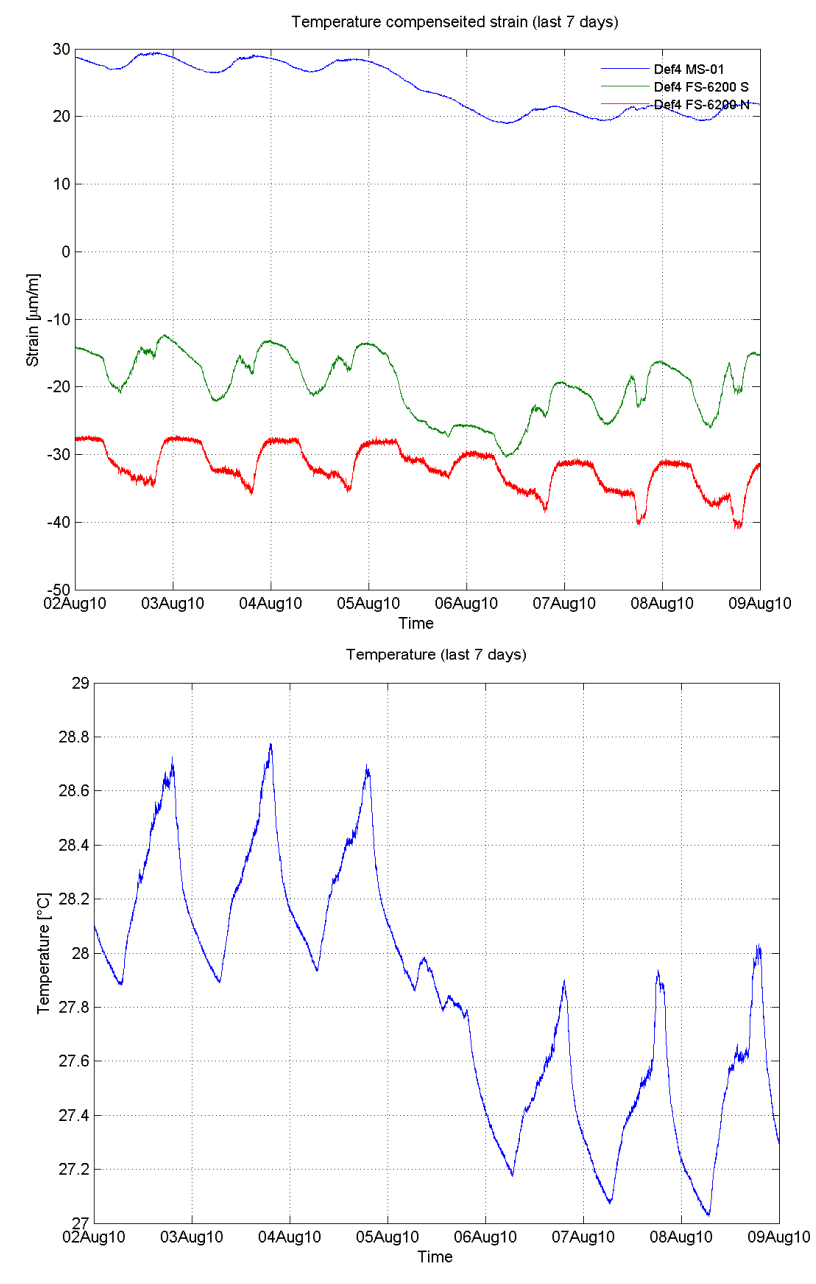

*Figura 8 :Grafico delle deformazioni e delle temperature in funzione del tempo negli ultimi 7 giorni* 

# **2.2.4 Programma2**

Il secondo programma è stato realizzato per svolgere le seguenti operazioni:

- Disegnare i grafici riassuntivi;
- Realizzare i grafici di un qualunque giorno, settimana o mese;
- Creare le pagine html:

Nella parte iniziale del codice vengono richiamate le cartelle e i file descritti nella Figura 6 e i parametri e le formule scritte nel paragrafo 2.2.2.

Il programma trascura qualunque tipo di verifica di esistenza o completezza sul file matrici.mat visto che il Programma1 controlla continuamente le matrici che lo compongono.

#### **Funzione 1) Disegnare i grafici riassuntivi.**

Questa funzione è stata creata con lo scopo di realizzare i seguenti grafici:

- Deformazioni in funzione del tempo dall'istante della messa in funzione del sistema di monitoraggio fino ad ora.
- Temperatura in funzione del tempo dall'istante della messa in funzione del sistema di monitoraggio fino ad ora.

In questa circostanza il codice calcola le deformazioni e le temperature, con le formule introdotte nel paragrafo 2.2.2, su l'intera matrice Archivio e crea la seguente serie di vettori:

- Temperatura.
- Def. MS01.
- Def. FS6200S.
- Def. FS6200N.

Per concludere questo processo il programma realizza e salva i grafici riassuntivi, ulteriori approfondimenti verranno riportati nel capitolo successivo.

#### **Funzione 2) Realizzare i grafici di un qualunque giorno, settimana e mese.**

La seguente funzione è stata realizzata per disegnare i seguenti grafici:

- Deformazioni in funzione del tempo di ogni giorno, settimana e mese.
- Temperatura in funzione del tempo di ogni giorno, settimana e mese.

Un esempio per ciascuna di queste tipologie di grafici è riportato nella figura 9 e nella figura 10.

Allo scopo di rendere più rapido il processo di realizzazione dei grafici il codice prevede di verificare l'esistenza nella cartella SAVE dei grafici di ogni giorno, settimana e mese e realizzare solo quelli mancanti.

La procedura per la realizzazione e il salvataggio dei grafici è la stessa che viene utilizzata nella funzione 1 ma con la differenza che in questa situazione le deformazioni e le temperature vengono calcolate solo nei periodi di tempo che verranno rappresentati nei grafici mancanti. Ulteriori approfondimenti verranno riportati nel capitolo successivo.

#### **Funzione 3) Creare le pagine html.**

Questa funzione permette di pubblicare i grafici e i dati ottenuti dal Programma1 e dal Programma2 su un sito internet e rendere possibile il monitoraggio dello stato della struttura da parte dei tecnici del Duomo di Milano e dei responsabili del Politecnico di Milano.

Per fare ciò è stata definita, mediante l'utilizzo di un compilatore html, l'impostazione di ognuna delle seguenti pagine internet:

- Principale: riporta i grafici e i dati dell'ultimo giorno, settimana e mese;
- Statistica: riassume gli avvenimenti accorsi al Duomo di Milano durante il rilevamento;
- Storia: permette di richiamare i grafici di un qualunque giorno, settimana e mese;

A questo punto il programma crea le seguenti tabelle:

- Ultimemisurazioni: contiene le ultime 10 misurazioni svolte dai sensori.
- Riassunto: contiene i valori massimi e minimi, la media e la deviazione standard di ogni grandezza oggetto di misurazione.

Infine il codice richiama le tabelle e i grafici e li inserisce nelle pagine internet.

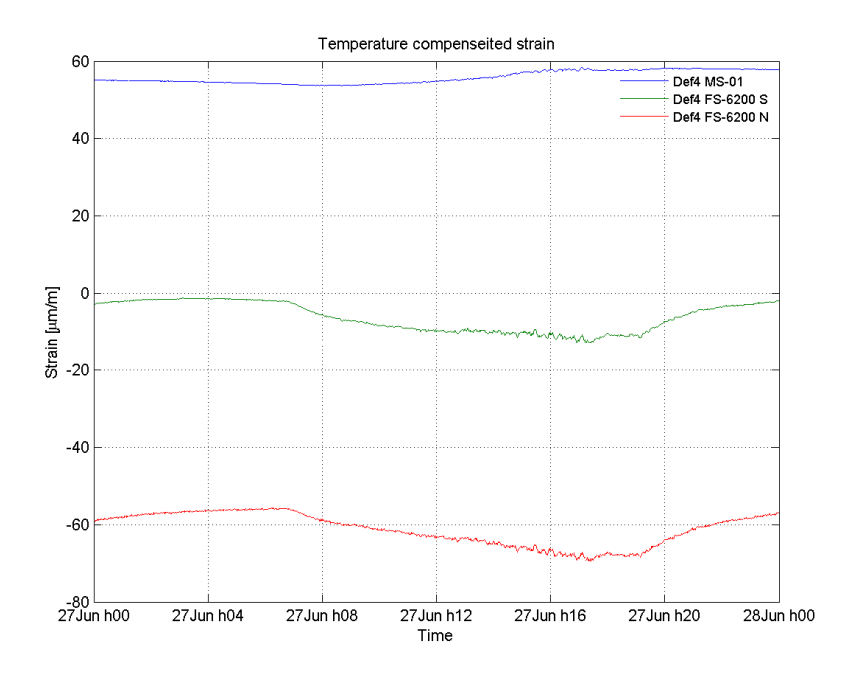

*Figura 9 :Grafico delle deformazioni in funzione del tempo per un giorno qualunque* 

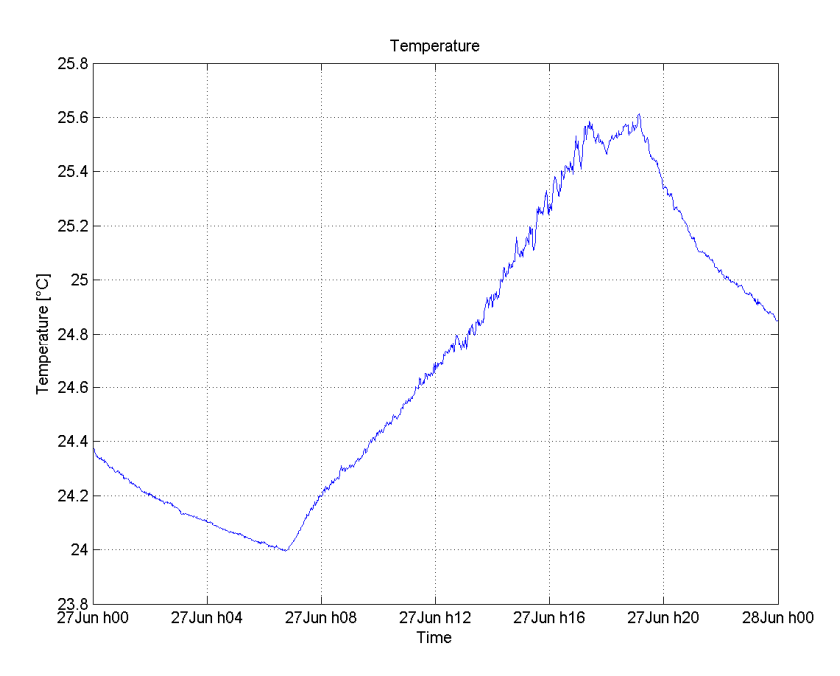

*Figura 10 :Grafico delle temperature in funzione del tempo per un giorno qualunque* 

# **CAPITOLO 3 SITO INTERNET**

Il sito internet creato dalla funzione 3 del programma 2 è costituito dalle seguenti pagine:

- Principale.
- Statistica.
- Storia.

Nei paragrafi successivi viene riportata la descrizione di ogni pagina e la visualizzazione delle tabelle e dei grafici che le compongono.

# **2.3.1 Principale**

All'inizio della pagina vengono posti i link con ognuno degli elementi che la costituiscono, oltre a questi vengono riportati i collegamenti con le altre componenti (statistica e storia) che formano il sito internet. Dopo questa parte introduttiva viene inserita la seguente tabella:

| <b>Tempo</b>          | Def.MS01     | Def.FS6200S | Def.FS6200N  | Temperatura      |
|-----------------------|--------------|-------------|--------------|------------------|
|                       | $[ \mu m/m]$ | [µm/m]      | $[ \mu m/m]$ | $\int^{\circ}CI$ |
| 12-Nov-2010 09:26:12  | 5.5195       | 5.0074      | $-74.1367$   | 14.6384          |
| 12-Nov-2010 09:27:45  | 5.5137       | 5.052       | $-73.8562$   | 14.6364          |
| 12-Nov-2010 09:28:43  | 5.5669       | 5.0746      | NaN          | 14.6348          |
| $12-Nov-201009:29:41$ | 5.5709       | 5.0459      | -74.1963     | 14.638           |
| $12-Nov-201009:30:39$ | 5.5671       | 5.0674      | $-74.2971$   | 14.6388          |
| 12-Nov-2010 09:31:37  | 5.6071       | 5.0176      | -73.7844     | 14.64            |
| 12-Nov-2010 09:32:53  | 5.615        | 4.8904      | $-74.1794$   | 14.6497          |
| $12-Nov-201009:34:02$ | 5.6224       | 5.0053      | -74.3424     | 14.6433          |
| $12-Nov-201009:35:00$ | 5.594        | 4.9515      | <b>NaN</b>   | 14.6477          |
| 12-Nov-2010 09:35:58  | 5.6354       | 5.1763      | -74.1974     | 14.634           |
| 12-Nov-2010 09:36:55  | 5.6337       | 5.1111      | -74.1398     | 14.6392          |

*Figura 11: Tabella con le ultime 10 misurazioni svolte dai sensori.* 

Nella prima colonna viene elencato l'istante in cui è stata svolta la misurazione, nelle altre vengono inserite le deformazioni e le temperature calcolate mediante le formule introdotte nel paragrafo 2.2.2. Oltre a questa tabella vengono riportati i seguenti grafici:

- Deformazioni in funzione del tempo nelle ultime 24 ore, negli ultimi 7 giorni e nell'ultimo mese.
- Temperature in funzione del tempo nelle ultime 24 ore, negli ultimi 7 giorni e nell'ultimo mese.

Come è possibile notare dalla tabella in figura 11 in alcuni casi viene inserito al posto del valore della deformazione o della temperatura la grandezza NaN e ciò avviene in queste situazioni:

- Il sensore a fibre ottiche non invia alcun segnale all'interrogatore.
- L'interrogatore non invia la misurazione al pc.
- La misurazione risulta troppo differenta o eseguita molto tempo dopo quella precedente.

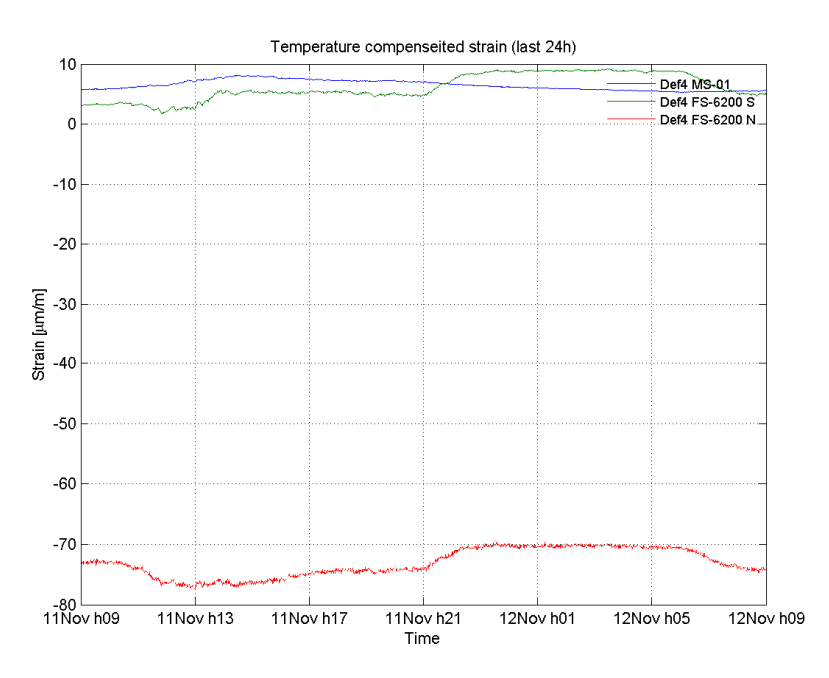

*Figura 12: Deformazioni in funzione del tempo nelle ultime 24 ore* 

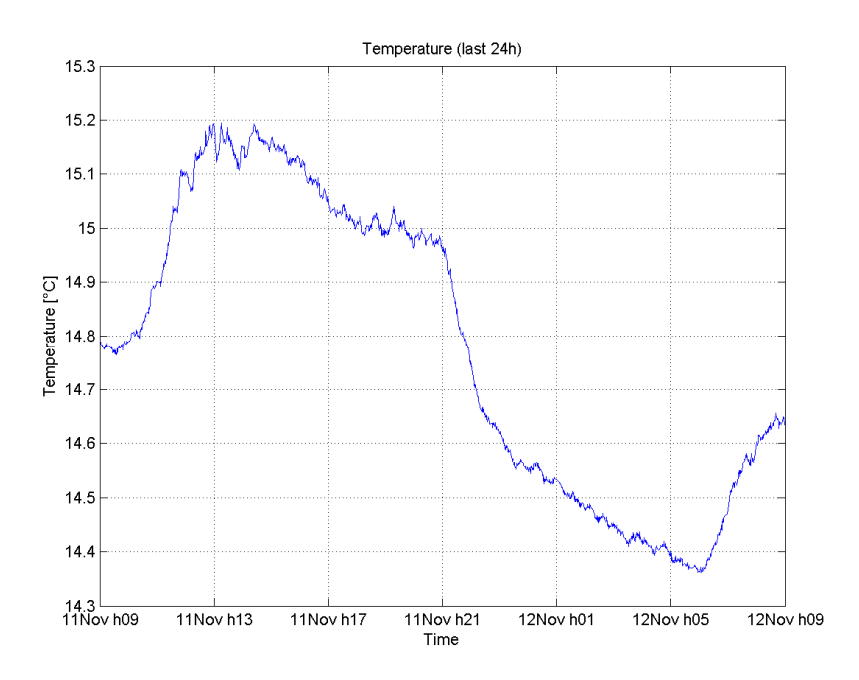

 *Figura 13: Temperature in funzione del tempo nelle ultime 24 ore* 

## **2.3.2 Statistica**

Anche in questa pagina nella parte iniziale vengono posti i link con ognuno degli elementi che la compongono e i collegamenti con le altre parti (principale e storia) che costituiscono il sito internet. Dopo questo elenco vengono inseriti i seguenti grafici:

- Deformazioni in funzione del tempo dall'istante della messa in funzione del sistema di monitoraggio fino ad ora (figura 9).
- Temperatura in funzione del tempo dall'istante della messa in funzione del sistema di monitoraggio fino ad ora (figura 10).

Oltre a questi grafici viene riportata la seguente tabella

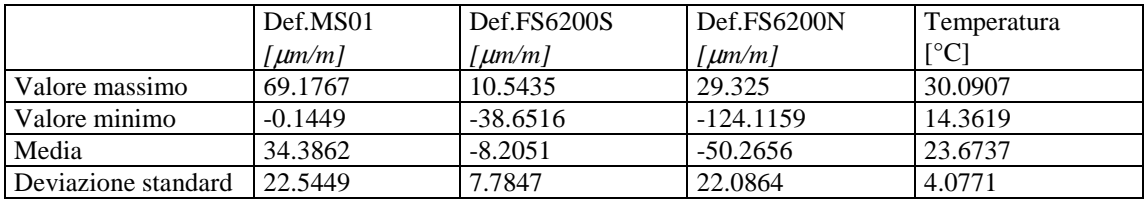

*Figura 14: Tabella con i valori minimi e massimi, le medie e le deviazioni standard.* 

### **2.3.3 Storia**

.<br>Taballa soo kaalkaassa oli asu saat alama ja maas

Come già esposto nei paragrafi 2.3.1 e 2.3.2 anche in questa pagina nella parte iniziale vengono posti i link con ognuno degli elementi che la compongono e i collegamenti con le altre parti (principale e statistica) che costituiscono il sito internet.

Oltre a questa parte iniziale viene inserita la tabella con i collegamenti ai grafici di ogni mese e giorno, tale tabella è mostrata nella figura 15

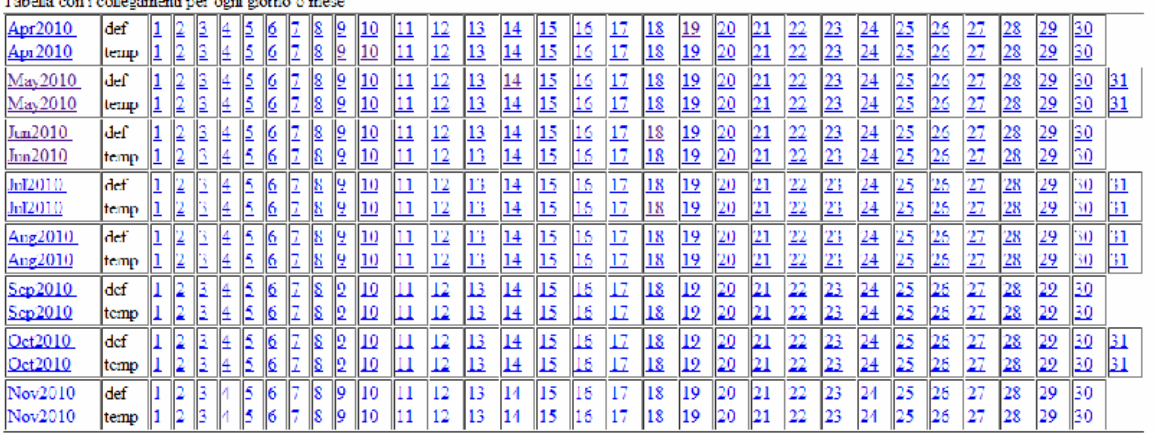

#### *Figura 15: Tabella con i collegamenti per ogni giorno o mese*

Nella prima colonna vengono inseriti i collegamenti con i grafici dei mesi, nella seconda viene indicato che tipo di informazione è riportata nei grafici (def = deformazione, temp = temperatura) ,infine nelle altre colonne sono posti i collegamenti con i grafici dei giorni.

In questa pagina è inserita anche un'altra tabella che permette di visualizzare i grafici delle settimane, quest'ultimo elemento viene riportato nella figura 16.

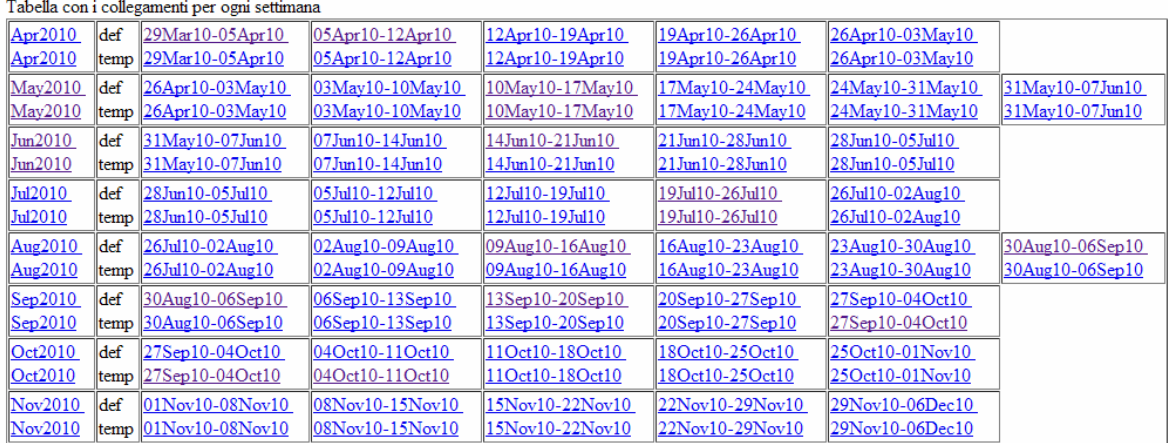

#### *Figura 16: Tabella con i collegamenti per ogni settimana*

Nella prima colonna vengono inseriti i collegamenti con i grafici dei mesi, nella seconda viene indicato che tipo di informazione è riportata nei grafici (def = deformazione, temp = temperatura) ,infine nelle altre colonne sono posti i collegamenti con i grafici delle settimane.

# **CAPITOLO 4 ANALISI DEI RISULTATI**

Il software per il monitoraggio delle deformazioni della cupola del Duomo di Milano permette di visualizzare le seguenti tipologie di grafici:

- Deformazioni in funzione del tempo.
- Temperature in funzione del tempo.

Nella figura 17 e 18 vengono riportati i grafici riassuntivi.

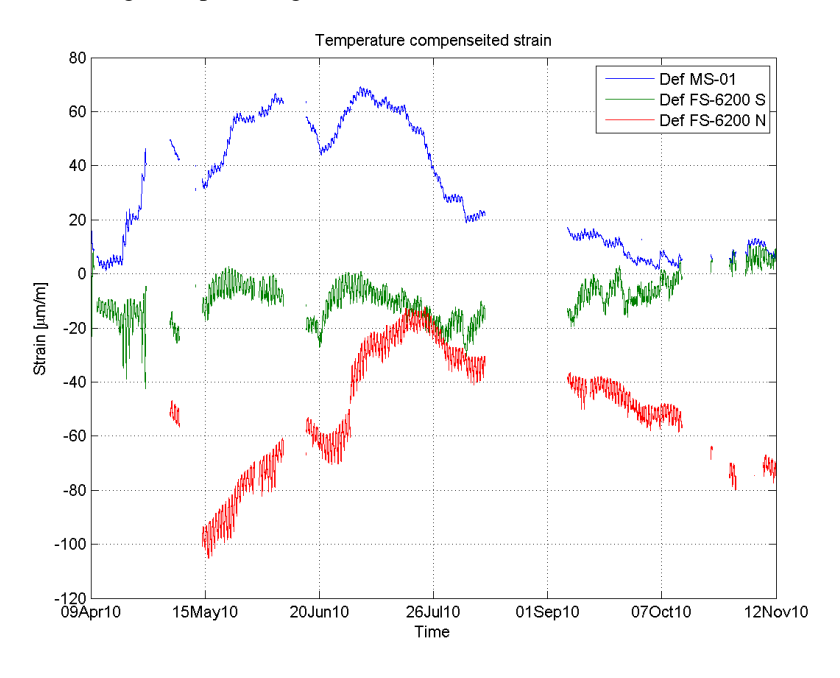

*Figura 17: Grafico riassuntivo delle deformazioni*

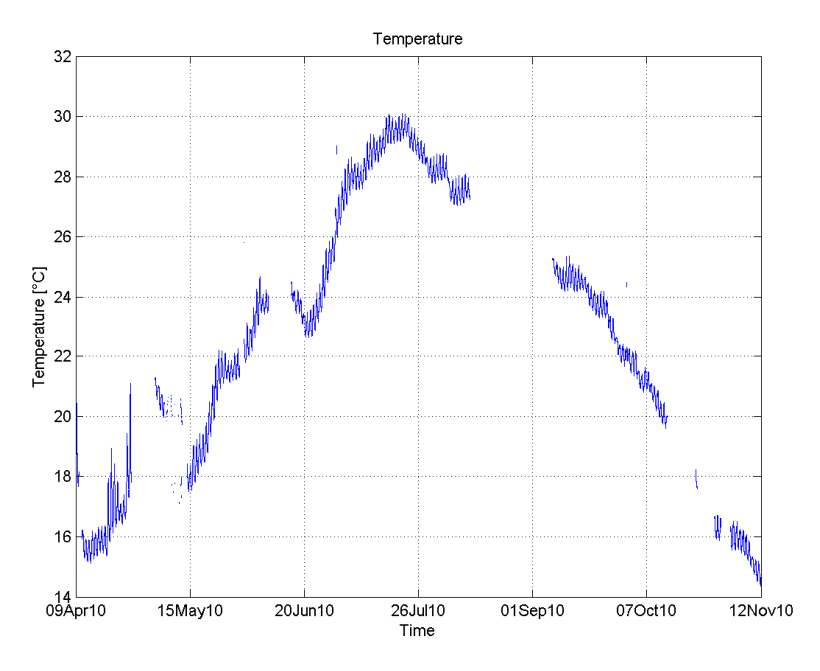

*Figura 18: Grafico riassuntivo delle temperature* 

I grafici riassuntivi inseriti nelle figure 17 e 18 mostrano alcuni periodi di tempo in cui non vengono riportate le misurazioni, nella tabella di figura 19 vengono espressi questi intervalli temporali e viene data una motivazione per l'assenza dei dati.

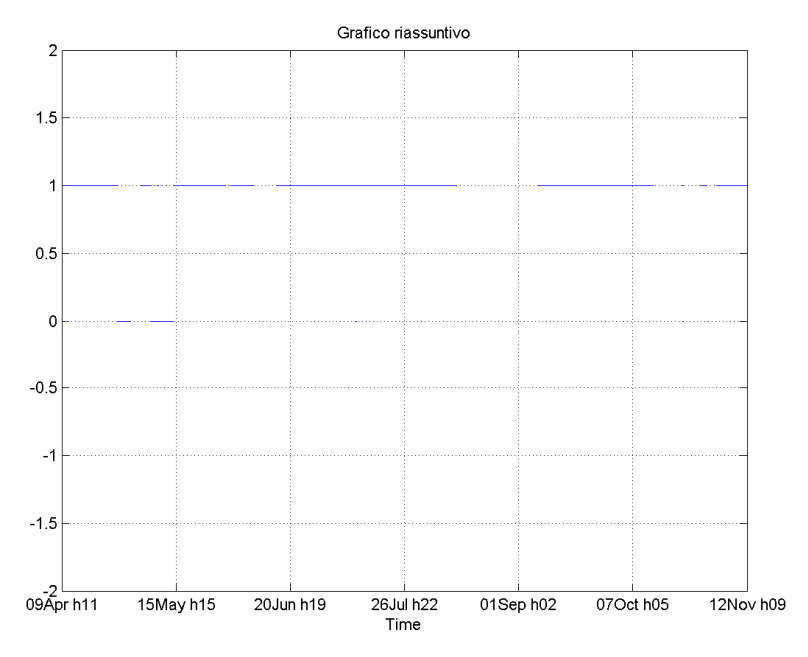

*Figura 19: Grafico riassuntivo*

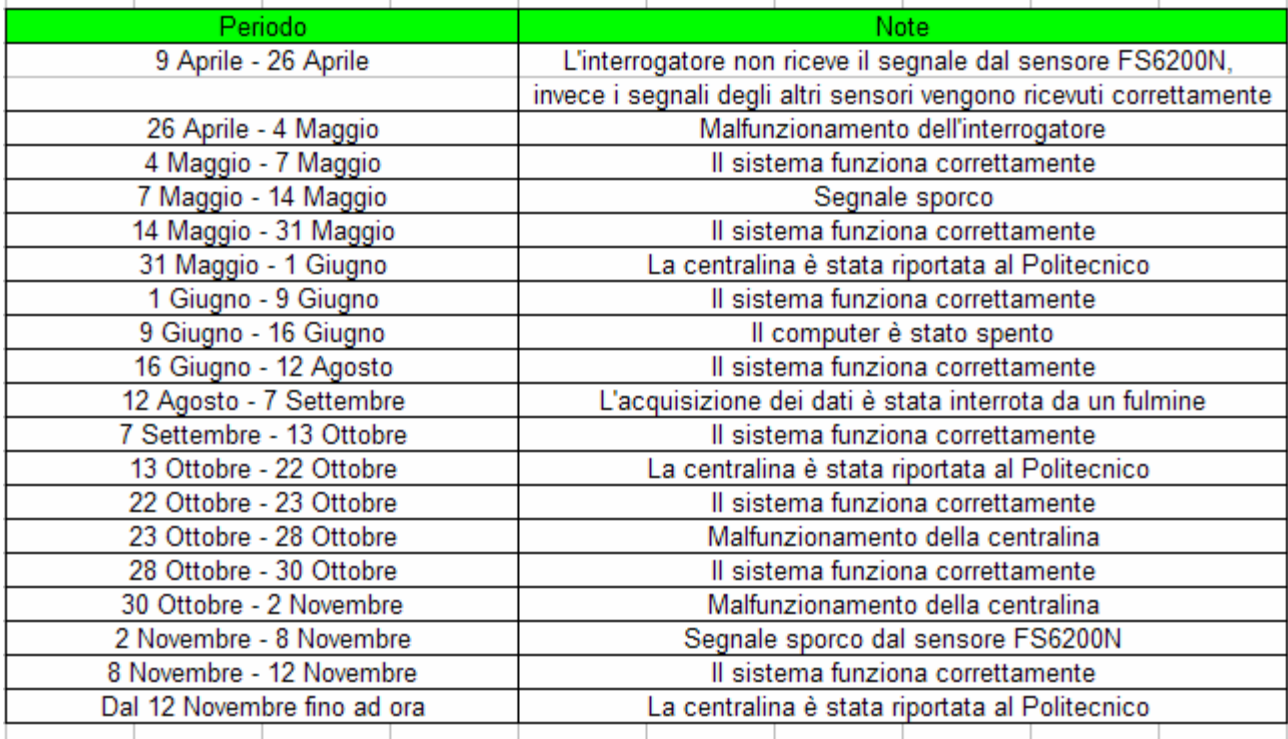

*Figura 20: Storia dell'acquisizione dei dati*

Nella figura 19 il valore 1 indica che in quel periodo sono disponibili le misurazioni invece il valore 0 segnala che le misurazioni sono state pulite, infine negli altri periodi non ci sono misurazioni. Dalla tabella di figura 20 è possibile rilevare che i primi dati attendibili sono quelli ottenuti a partire dal 14 maggio, data in cui è stato sostituito l'interrogatore installato inizialmente con uno con caratteristiche del tutto analoghe.

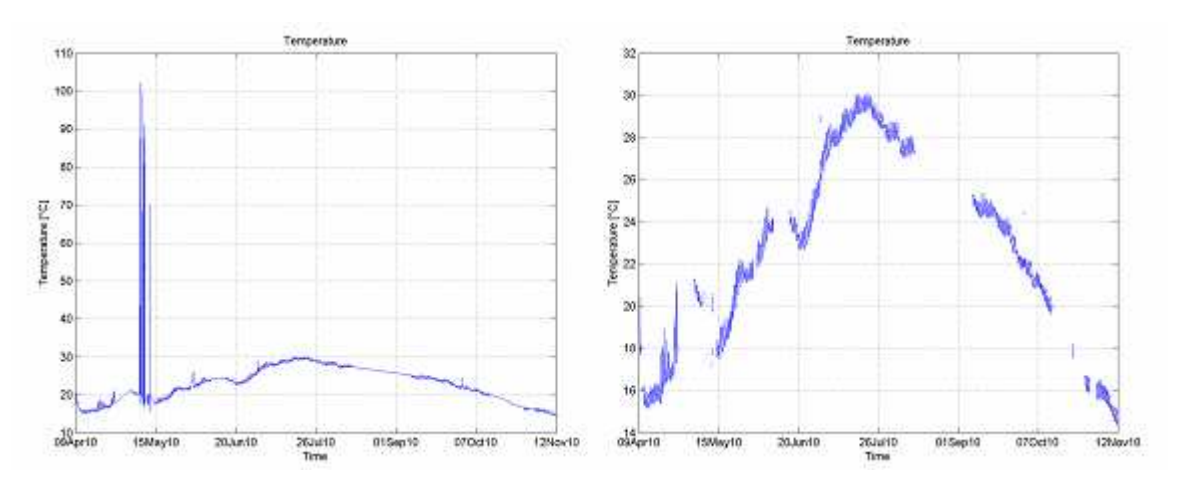

*Figura 21: Confronto fra il grafico ottenuto con i dati grezzi e quello ottenuto con i dati puliti* 

Dalla figura 21 è possibile notare una proprietà fondamentale del software creato e cioè l'automatica eliminazione dei dati che potrebbero sfalsare i risultati finali, questa funzione viene svolta eseguendo la differenza fra 2 misure successive contenute nella matrice archivio e nel caso in cui tale differenza sia in modulo superiore di un valore prestabilito le 2 grandezze vengono tralasciate.

L'applicazione della funzione appena descritta porta inoltre a ridurre la differenza fra il valore massimo e minimo delle grandezze oggetto di studio e questi sono mostrati nella tabella di figura 22.

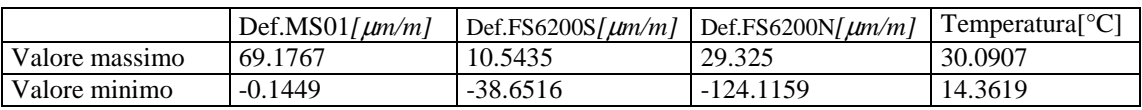

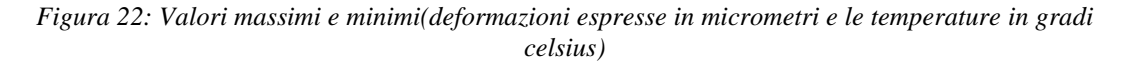

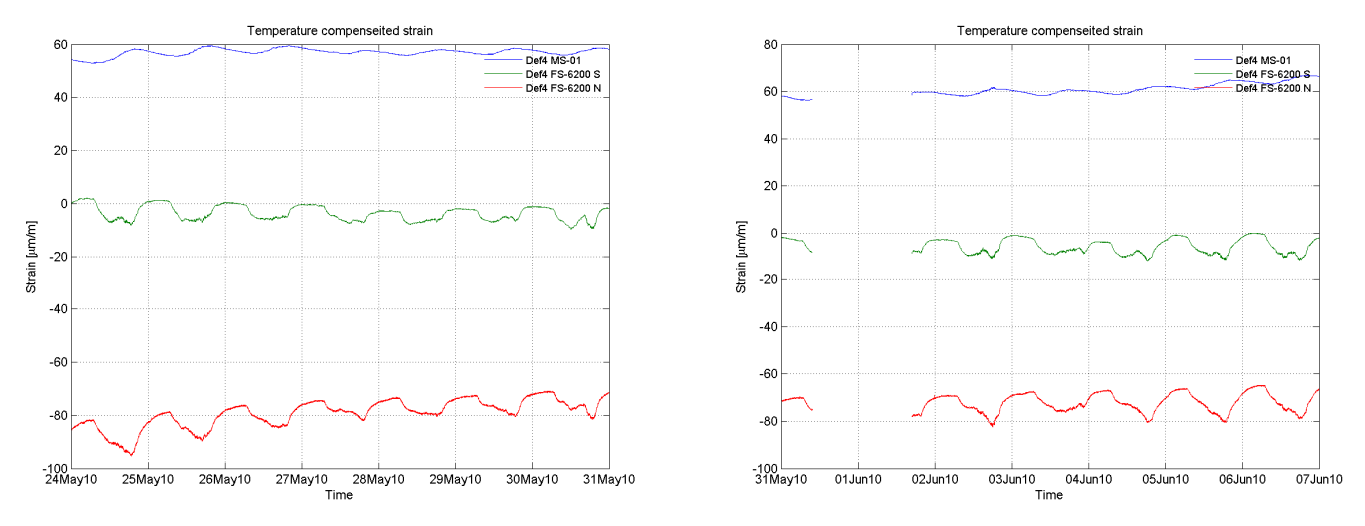

*Figura 23: Grafici delle deformazioni dal 24 maggio al 7 giugno* 

Il giorno 31 maggio 2010 è stato applicato un carico di 5t sulla struttura, anche se le misure dal 31 maggio al 1 giugno non sono disponibili poichè la centralina è stata portata al Politecnico, dalla figura 23 si può capire che tale incremento di carico non comporta nessun effetto rilevante sulla cupola del Duomo

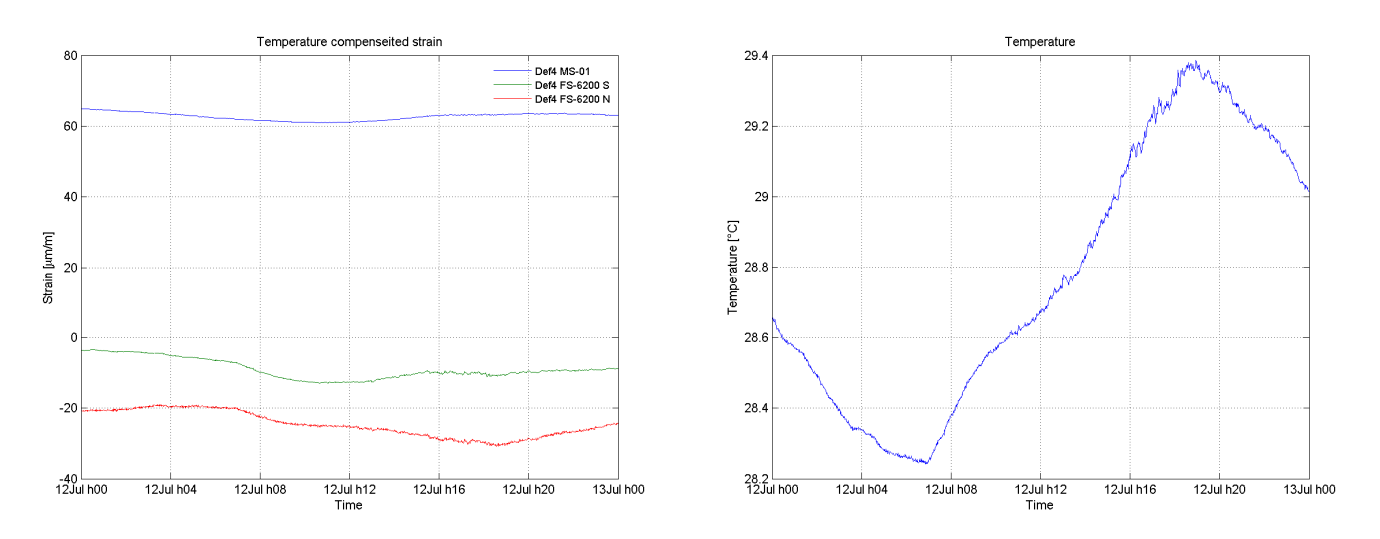

*Figura 24: Grafici delle deformazioni e delle temperature in un giorno di sole* 

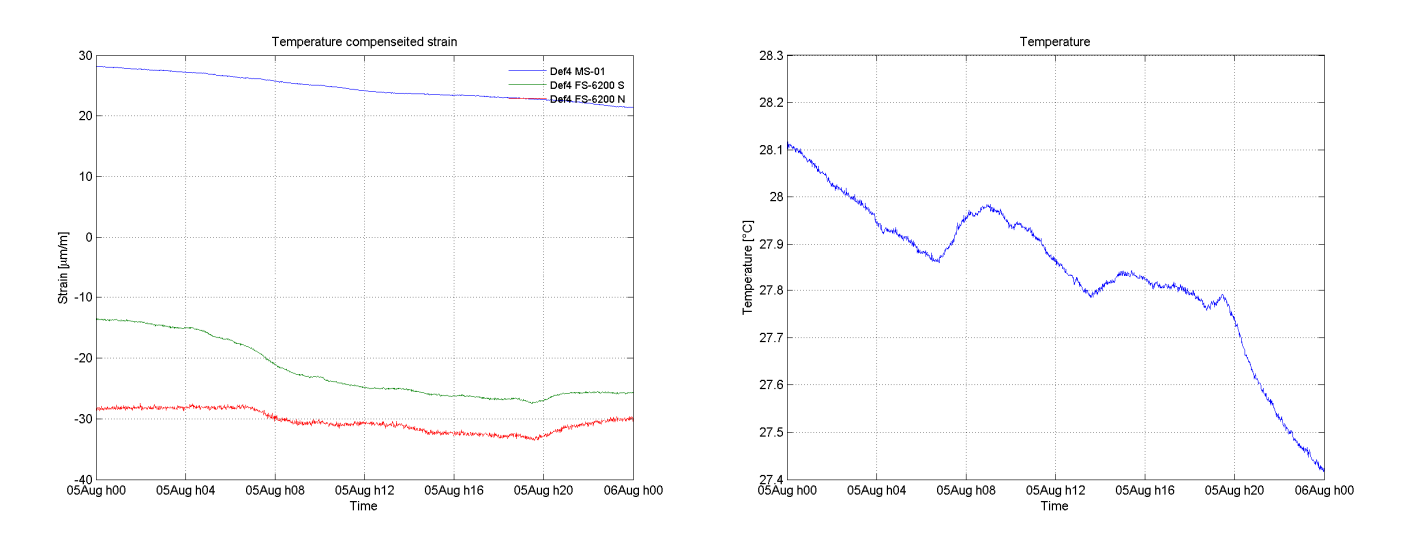

*Figura 25: Grafici delle deformazioni e delle temperature in un giorno nuvoloso* 

Nelle figure 24 e 25 vengono mostrati gli effetti di una giornata di sole e di una giornata nuvolosa sulla struttura, anche in queste circostanze le deformazioni risultano piccole.

Dall'analisi dei dati ottenuti dal software e dallo studio dei testi che sono riportati in bibliografia risulta che le fluttuazioni delle deformazioni della cupola del Duomo di Milano sono probabilmente riconducibili alla dilatazione termica e alla differente esposizione al sole delle sue componenti.

Inoltre risulta che l'applicazione del ponteggio, del peso di 90t, per la manutenzione della guglia maggiore posta sopra alla cupola del Duomo di Milano non provoca nessun effetto rilevante nei punti in cui sono posizionati i sensori, infatti le deformazioni causate da questo carico sono comparabili con l'incertezza di taratura della strumentazione.

# **CONCLUSIONI**

Il lavoro svolto ha mostrato il sistema a fibre ottiche installato nella fase preliminare all'interno della cupola del Duomo di Milano dal Politecnico di Milano e in particolare dalla sezione Rilevamento del laboratorio IC&T del Polo Regionale di Lecco in collaborazione con il Dipartimento di Meccanica.

Lo scopo principale per cui è stato realizzato il suddetto sistema è quello di tenere sotto controllo le deformazioni del Duomo di Milano completando l'impianto di monitoraggio già esistente e che ricopre l'ntera struttura ad eccezione della cupola.

La parte centrale della tesi ha descritto un nuovo software creato per realizzare, a partire dalle lunghezze d'onda rilevate dal sistema di monitoraggio e salvate dal software Enlight su file di testo, i grafici e le pagine internet utilizzabili dai responsabili del Duomo di Milano e del Politecnico di Milano per sorvegliare lo stato della struttura.

Attraverso queste informazioni si può affermare che l'applicazione della prima parte del ponteggio per la ristrutturazione della guglia maggiore non ha provocato effetti rilevanti nei punti in cui sono posizionati i sensori a fibre ottiche e che le deformazioni riportate dai grafici sono comparabili a quelle dovute alle deformazioni termiche e alle incertezze di taratura dei vari sensori.

Infine il software può essere utilizzato anche per analizzare altri sistemi di monitoraggio andando solamente a modificare il numero di sensori e i loro parametri caratteristici. Questa particolarità potrà essere utilizzata quando sarà completato il sistema di monitoraggio che oltre alle fibre ottiche comprende tutti i sensori per il monitoraggio in continuo già presenti nella zona delle cupola.

# **APPENDICE A**

```
IP Address: 10.0.0.126<br>Port: 1852
 IDN: 58130
 10400 ID: 1.35
 S/N: SIA601cu 1 configuration:
               Distance Compensation Enabled: False<br>Spectral Average Count: 1
                Gain (dB): 17.0 dB
                Notise Thresh.: 100
Of 2 Configuration:
                Distance Compensation Enabled: False
                Spectral Average Count: 1
               Gain (dB): 0.0 dB<br>Noise Thresh.: 200
CH 3 Configuration:
               Distance Compensation Enabled: False<br>Spectral Average Count: 1
                Gain (dB): 0.0 dB
                Notice Thresh.: 200
OH 4 Configuration:<br>
Distance Compensation Enabled: False<br>
Spectral Average Count: 1
               Gain (dB): 0.0 dB<br>Noise Thresh.: 200
Noise Innesh.: 200<br>
Temperatura (MA, Temperature): "A*A1^2+B*A1+C", Range (-42.683, 76.497), Limits (MA, MA), Constants (<br>
A=-1.911, B=5933.141, C=-4606119.714 )<br>
Def_Ms01 (NA, Strain): "(A3-A3_0)/(A*L)", Range (-466.933, 
Al (FBG): #Avg = 5000, Alpha = 0.00, Hange (1540.855, 1543.855), Distance = 0 m<br>A3 (FBG): #Avg = 5000, Alpha = 0.00, Hange (1549.232, 1555.845), Distance = 0 m<br>A2 (FBG): #Avg = 5000, Alpha = 0.00, Hange (1546.519, 1549.132
 Timestamp Temperatura
                                                                                                                                                       \Delta ZDef_MS01 Def_MS01_Tcomp2
                                                                                           Def. FS6200
                                                                                                                                        A3.
                                                                                          1542.548 1550.505 1548.115<br>1542.548 1550.505 1548.115<br>1542.548 1550.505 1548.115
                                             17.487<br>17.495
 7201.083584
                         28.80728.873
                                                                           70.572
 7202.083595
                               28.808
                                                             28.876
                                                                            70.555
                               28.808
                                             17.497
 7203.083607
                                                             28.878
                                                                            70.544
                                                                                          1542.548<br>1542.548<br>1542.548<br>1542.548
 7204.083619<br>7205.083630
                                                                                                        1550.505
                              28.808
                                             \frac{17}{17}, 489
                                                                            70.544
                                                                                                                        1548.115
                                                            28.876<br>28.871
                                             \frac{17}{17}, 484
                                                                                                        1550.505
 7206.083642
                               28.806
                                                             28.868
                                                                            70.587
                                                                                                                        1548, 115
 7207.083653
                                                                            70.638
                                                                                                                        1548, 115
                               28.805
                                                            28.864
                               28.805
                                             17.488<br>17.491
                                                             28.863
                                                                            70.674
                                                                                           1542.548
                                                                                                         1550.505<br>1550.505
                                                                                                                        1548.115
 7208.083665
                                                                            70.682
                                                                                           1542.548
                                                                                                                         1548, 115
 7209.083677
                               28.805
                                                             28.862
                                                                                          1542.548 1550.505<br>1542.548 1550.505
                                             17, 494
 7210.083688
                               28.806
                                                            28.870
                                                                            70.698
                                                                                                                        1548.115
 7211.083700
                              28.808
                                                             28.879
                                                                            70.692
                                                                                                                         1548, 115
 7212.083712
                              28.810
                                             \frac{17}{17}, \frac{503}{503}28.886<br>28.891
                                                                            70.664
                                                                                           1542.548<br>1542.548
                                                                                                                        1548.115
                                                                                                         1510.505
                                                                                          1542.548<br>1542.548<br>1542.548
 7214.083735
                               28.811
                                             17.508
                                                             28.895
                                                                            70.677
                                                                                                         1550.505
                                                                                                                       1548.115
 7215.083747
                                              17.514
                                                                                                         1550.505
                                                                                                                        1548, 115
                               28.811
                                                             28.894
                                                                            70.682
                                             17.515
                                                                                                        1550.505 1548.115
 7216.083758
                              28.812
                                                            28.899
                                                                            78.697
```
*File di testo ottenuto dal software Enlight* 

%%%%%%%%%%%%%%%%%%%%%%%%%%%%%%%%%%%%%%%%%%%%%%%%%%  $\%$ % PROGRAMMA 1 %  $\%$  %  $\qquad$ % Questo programma è stato realizzato per svolgere le seguenti funzioni: % % 1)Aprire e ridurre i file di testo generati dal software Enlight % % 2)Controllare la presenza e la completezza del file matrici.mat % % 3)Creare i grafici dell'ultimo giorno,settimana e mese %  $\%$  %  $\qquad$ 

%%%%%%%%%%%%%%%%%%%%%%%%%%%%%%%%%%%%%%%%%%%%%%%%%%

%Inserimento delle directori di interesse base='C:\Documents and Settings\Administrator\Desktop\'; grezzi=strcat(base,'grezzi\'); matrici=strcat(base,'matrici.mat'); salvataggio=strcat(base,'SAVE\'); %Parametri deltat=60;%Arco di tempo comprese fra 2 misurazioni successive nella matrice Archivio. % MS01 A=30.03; % pm/um L=0.0875; % m d=0.000161224; %nm/°C^2 e=0.007586652; %nm/°C f=1554.487387; %nm % FS6200 g=-1.60895E-06; %nm/°C^3 h=0.000184003; %nm/°C^2  $i=0.012673671$ ; %nm/°C l=1547.689704; % nm % TP02 a=-1.910524535E-06; % °C/pm^2 b=5.93314075; % °C/pm c=-4606119.714; % °C %parametri riferiti alla sensibilità termica  $k=6.5E-06$ ; %  $1$ /°C K=0.78; fi=exist(matrici);%Variabile creata per controllare l'esistenza del file matrici.mat if fi==0%Considera il caso in cui non esiste il file matrici.mat Tempo2=[];%Crea la matrice Tempo2 Archivio=[]; %Crea la matrice archivio Filearchivio=[];%Crea la matrice Filearchivio Filegrezzi=[];%Crea la matrice Filegrezzi [file,nomigrezzi]=dirr(grezzi,'\.txt\>','name'); %Crea le matrici file e nomigrezzi le quali contengono i %nomi dei file di testo inseriti nella cartella grezzi finefile=size(file,1);%Calcola il numero di righe della matrice file %Il seguente ciclo inserisce l'elenco dei file di testo contenuti nella cartella grezzi nella matrice Filegrezzi for ind=1:finefile fineisdir=size(file(ind).isdir,1); for ind2=1:fineisdir name1=file(ind).isdir(ind2); Filegrezzi=[Filegrezzi;name1];%Aggiunge name1 a Filegrezzi end end %Il seguente ciclo riduce tutti i file di testo inseriti nella cartella grezzi, il contenuto ridotto viene posto nella matrice Archivio e i loro nomi nella matrice Filearchivio. for ind=1:finefile fineisdir=size(file(ind).isdir,1); for jo=1:fineisdir

```
 adice=file(ind).name; 
        filename1=file(ind).isdir(jo).name; 
       filename2=file(ind).isdir(jo);
        file1=strcat(grezzi,radice); 
        name=strcat(file1,'\',filename1);%Nome completo del file da copiare
        [Tempo,Dati,Fcamp,data]=caricaenlight(filename1,file1,1);%Crea le matrici Dati e Tempi 
contenenti le misurazioni e il momento in cui sono state svolte 
        Filearchivio=[Filearchivio;filename2];%Aggiunge filename2 a Filearchivio
        finedati=size(Dati,1); 
        if finedati>1 
          rapp=deltat/(1/Fcamp);%Numero di misurazioni comprese nel periodo deltat
          indice=round(1:rapp:finedati); %Indica la cella del dato da inserire nella matrice Archivio
         Dati2=Dati(indice.:):
          larghezza=size(Dati2,2); 
%I segunti cicli if concatenati permettono di Inserire nella matrice Dati2 un numero di colonne con tutti
%termini nulli tale da risolvere qualunque problema dimensionale
           if larghezza==7 
             finedati2=size(Dati2,1); 
            Dati2=[Dati2(:, 1:4) zeros(finedati2, 1) Dati2(:, 5:7) zeros(finedati2, 1) ];
             Archivio=[Archivio;Dati2];%Inserisco i dati del file di testo ridotto nella matrice Archivio
             Giornitrascorsi=datenum(data.numero);%Tempo passato dall'inizio della rilevazione
             Tempo=Tempo-Tempo(1)+1; 
             Tempo=Tempo*1/86400+Giornitrascorsi; 
             Tempo=Tempo(indice,:);%Contiene l'istante in cui è stata svolta 
%la misurazione in funzione della data di inizio del rilevamento 
             Tempo2=[Tempo2;Tempo]; %Salva gli istanti della misurazione nella matrice Tempo2
            save(matrici,'Archivio','Tempo2','Filearchivio');%Salvo le matrici Archivio,Tempo2,
   %Filearchivio nel file matrici.mat
          else
          end
          if larghezza==9 
             Archivio=[Archivio;Dati2];%Inserisco i dati del file di testo ridotto nella matrice Archivio
             Giornitrascorsi=datenum(data.numero);%Tempo passato dall'inizio della rilevazione
             Tempo=Tempo-Tempo(1)+1; 
             Tempo=Tempo*1/86400+Giornitrascorsi; 
             Tempo=Tempo(indice,:);%Contiene l'istante in cui è stata svolta 
%la misurazione in funzione della data di inizio del rilevamento 
             Tempo2=[Tempo2;Tempo]; %Salva gli istanti della misurazione nella matrice Tempo2
            save(matrici,'Archivio','Tempo2','Filearchivio');
%Salvo le matrici Archivio,Tempo2,Filearchivio nel file matrici.mat
          else
          end
        else
%Caso in cui il file di testo generato dal software enlight è vuoto 
          Dati2=[NaN NaN NaN NaN NaN NaN NaN NaN NaN]; 
           Archivio=[Archivio;Dati2]; 
           Tempo=[Tempo2(end)+1/86400];%Contiene l'istante fittizio corrispondente alla matrice Dati2
%con tutti NaN
          Tempo2=[Tempo2;Tempo];%Salva l'istante fittizio nella matrice Tempo2
         save(matrici,'Archivio','Tempo2','Filearchivio');
%Salvo le matrici Archivio,Tempo2,Filearchivio nel file matrici.mat
        end
      end
   end
else %Se invece esiste il file matrici.mat carico la matrice Filearchivio
   load(matrici,'Filearchivio','Tempo2','Archivio');%Carica le matrici Archivio,Tempo2,Filearchivio dal
%file matrici.mat
   [file,nomigrezzi]=dirr(grezzi,'\.txt\>','name'); %Crea le matrici Dati e Tempi contenenti le misurazioni 
%e il momento in cui sono state svolte
```
Filegrezzi=[];%Crea la matrice Filegrezzi

finefile=length(file);%Calcola il numero di righe della matrice file

%Il seguente ciclo inserisce l'elenco dei file di testo contenuti nella cartella grezzi nella matrice Filegrezzi

 for ind=1:finefile fineisdir=length(file(ind).isdir);

```
 for jo=1:fineisdir 
name1=file(ind).isdir(jo);
 Filegrezzi=[Filegrezzi;name1]; 
 end
```
end

%Il seguente ciclo verifica che nella matrice Filearchivio siano presenti tutti i file txt contenuti nella %cartella grezzi in caso contrario riduce i file mancanti, inserisce i loro nomi nella matrice Filearchivio %invece il contenuto ridotto viene messo nella matrice Archivio.

#### for ind=1:finefile

```
 fineisdir=length(file(ind).isdir); 
      for jo=1:fineisdir 
       z=0:
        radicelemento=file(ind).name; 
        elemento1=file(ind).isdir(jo).name; 
        ele=file(ind).isdir(jo); 
        nome1=strcat(grezzi,radicelemento); 
        confronto=0; 
        FineArchivio=length(Filearchivio); 
        for po=1:FineArchivio 
           elemento2=(Filearchivio(po).name); 
           confronto=strcmp(elemento1,elemento2); 
           if confronto==1 
            z=1:
           else
           end
        end
        if z==0 %Se un file non è presente nella cartella archivio lo apro, 
%lo riduco e copio i dati nella matrice archivio
           Filearchivio(FineArchivio+1).name=elemento1; 
           FineArchivio=length(Filearchivio); 
           [Tempo,Dati,Fcamp,data]=caricaenlight(elemento1,nome1,1); 
           finedati=size(Dati,1); 
           if finedati>1 
             rapp=deltat/(1/Fcamp); 
            N=size(Dati,1);
             indice=round(1:rapp:N); 
            Dati2=Dati(indice,:);
             larghezza=size(Dati2,2); 
%I segunti cicli if concatenati permettono di Inserire nella matrice Dati un numero di colonne con tutti
%termini nulli tale da risolvere qualunque problema dimensionale
           if larghezza==7 
             finedati2=size(Dati2,1); 
            Dati2=[Dati2(:, 1:4) zeros(finedati2, 1) Dati2(:, 5:7) zeros(finedati2, 1) ];
             Archivio=[Archivio;Dati2];%Inserisco i dati del file di testo ridotto nella matrice Archivio
             Giornitrascorsi=datenum(data.numero); %Tempo passato dall'inizio della rilevazione
              Tempo=Tempo-Tempo(1)+1; 
              Tempo=Tempo*1/86400+Giornitrascorsi; 
              Tempo=Tempo(indice,:);%Contiene l'istante in cui è stata svolta 
        %la misurazione in funzione della data di inizio del rilevamento 
                Tempo2=[Tempo2;Tempo]; %Salva gli istanti della misurazione nella matrice Tempo2
               save(matrici,'Archivio','Tempo2','Filearchivio');%Salvo le matrici Archivio,Tempo2,
        %Filearchivio nel file matrici.mat
             else
             end
             if larghezza==9
```

```
 Archivio=[Archivio;Dati2];%Inserisco i dati del file di testo ridotto nella matrice 
Archivio
               Giornitrascorsi=datenum(data.numero); %Tempo passato dall'inizio della rilevazione
               Tempo=Tempo-Tempo(1)+1; 
               Tempo=Tempo*1/86400+Giornitrascorsi; 
               Tempo=Tempo(indice,:);%Contiene l'istante in cui è stata svolta 
        %la misurazione in funzione della data di inizio del rilevamento 
               Tempo2=[Tempo2;Tempo]; %Salva gli istanti della misurazione nella matrice Tempo2
              save(matrici,'Archivio','Tempo2','Filearchivio');%Salvo le matrici Archivio,Tempo2,
        %Filearchivio nel file matrici.mat 
            else
            end
          else
            Dati2=[NaN NaN NaN NaN NaN NaN NaN NaN NaN]; 
            Archivio=[Archivio;Dati2]; 
            Tempo=(Tempo2(end)+1/86400);%Contiene l'istante fittizio corrispondente alla matrice 
Dati2 con tutti NaN
            Tempo2=[Tempo2;Tempo];%Salva gli istanti della misurazione nella matrice Tempo2
           save(matrici,'Archivio','Tempo2','Filearchivio');%Salvo le matrici Archivio,Tempo2,
        %Filearchivio nel file matrici.mat 
          end
        else
        end
     end
  end
end
load(matrici,'Archivio','Tempo2','Filearchivio');%Carico dal file matrici.mat le matrici Archivio e 
Tempo2
v1=length(Archivio);%Numero di righe che compongono la matrice Archivio
Archivio=[Archivio Tempo2];%Aggiungo la matrice Tempo2 alla matrice Archivio
%Il seguente ciclo riordina la matrice Archivio in funzione dell'istante di esecuzione della misurazione
for do=1:v1 
   for p=do+1:v1 
    if Archivio(do,10)>Archivio(p,10)
        af=Archivio(do,10); 
       Archivio(do,10)=Archivio(p,10);
       Archivio(p,10)=af;
     end
   end
end
Tempo2=Archivio(:,10); 
difftempi=diff(Tempo2);%Calcola la differenza fra 2 caselle successive della matrice Tempo2
buchitemp=find(difftempi>1);%Individua gli elementi con una differenza maggiore di quella voluta
Archivio(buchitemp,:)=NaN(length(buchitemp),size(Archivio,2));%Sostituisce gli elementi sopra 
rilevati con il valore NaN
Archivio=Archivio(:,1:9); 
save(matrici,'Archivio','Tempo2','Filearchivio');%Salva nel file matrici.mat le matrici Archivio, Tempo2
e Filearchivio
%Definizione i vettori necessari per l'analisi nel caso dei grafici riassuntivi.
Lambda.TP02=Archivio(:,6);
Lambda.MS01=Archivio(:,7); 
Lambda.FS6200S=Archivio(:,8);
Lam1=NaN*ones(1620,1);Lambda.FS6200N=Archivio(1621:end,9); 
Lambda.FS6200N2=[Lam1;Lambda.FS6200N]; 
%Definisce i valori iniziali per ciascuna grandezza
Lambda.MS01_zero=Lambda.MS01(1);
Lambda.FS6200S_zero=Lambda.FS6200S(1);
Lambda.TP02_zero=Lambda.TP02(1);
Lambda.FS6200N_zero=Archivio(1621,9);
```
29

%Ricalcola la temperatura con la formula sperimentale Temperatura2=a\*((Lambda.TP02)\*1000).^2+b\*(Lambda.TP02)\*1000+c; %Pulisce il vettore temperatura dai valori fasulli difftemperatura=diff(Temperatura2); buchitemperatura=find(abs((difftemperatura>0.1))); Temperatura2(buchitemperatura,:)=NaN(length(buchitemperatura),size(Temperatura2,2)); Temperatura2B=isfinite(Temperatura2); int6=find(Temperatura2B>0); Temperatura2B=Temperatura2(int6); dapulire=find(abs(diff(Temperatura2B))>0.5); if ~isempty(dapulire), if dapulire(end)==length(Temperatura2B), dapulire=dapulire(1:end-1); end if dapulire(1)==1, dapulire=dapulire(2:end); end Temperatura2B([dapulire;dapulire+1;dapulire-1])=NaN; end Temperatura2(int6)=Temperatura2B; % Ricalcola i valori delle lunghezze d'onda e delle deformazioni con le formule ottenute in laboratorio Lambda.MS01\_Interp=d\*Temperatura2.^2+e\*Temperatura2+f; Lambda.FS6200S\_Interp=g\*Temperatura2.^3+h\*Temperatura2.^2+i\*Temperatura2+l; Lambda.MS01\_Interp=Lambda.MS01\_Interp-Lambda.MS01\_Interp(1); Lambda.FS6200S\_Interp=Lambda.FS6200S\_Interp-Lambda.FS6200S\_Interp(1); Def.MS01=(Lambda.MS01-Lambda.MS01\_Interp-Lambda.MS01\_zero)\*1000/(A\*L); Def.FS6200S=(Lambda.FS6200S-Lambda.FS6200S\_Interp-Lambda.FS6200S\_zero)/Lambda.FS6200S\_zero\*1E06/K; Def.FS6200N=(Lambda.FS6200N2-Lambda.FS6200S\_Interp-Lambda.FS6200N\_zero)/Lambda.FS6200N\_zero\*1E06/K; % Pulisce i vettori delle deformazioni dai valori sballati dapulire=find(abs(diff(Def.MS01))>1); if ~isempty(dapulire), if dapulire(end)==length(Def.MS01), dapulire=dapulire(1:end-1); end if dapulire $(1) == 1$ , dapulire=dapulire $(2:end)$ ; end Def.MS01([dapulire;dapulire+1;dapulire-1])=NaN; end dapulire=find(abs(diff(Def.FS6200S))>1); if ~isempty(dapulire), if dapulire(end)==length(Def.FS6200S), dapulire=dapulire(1:end-1); end if dapulire(1)==1, dapulire=dapulire(2:end); end Def.FS6200S([dapulire;dapulire+1;dapulire-1])=NaN; end dapulire=find(abs(diff(Def.FS6200N))>10); if ~isempty(dapulire), if dapulire(end)==length(Def.FS6200N), dapulire=dapulire(1:end-1); end if dapulire(1)==1, dapulire=dapulire(2:end); end Def.FS6200N([dapulire;dapulire+1;dapulire-1])=NaN; end %% Realizza e salva i grafici delle ultime 24 ore figure; plot(Tempo2,[Def.MS01,Def.FS6200S,Def.FS6200N]); hold on; grid on; inizio=Tempo2(end)-1; %Valore minore dell'asse x fine=inizio+1; %Valore maggiore dell'asse x xdata=linspace(inizio,fine,7); %Suddivide l'asse in parti uguali set(gca,'xtick',xdata); datetick('x','ddmmm hHH','keepticks') %Esprime i valori dell'asse x mediante le date xlabel('Time'); ylabel('Strain [\mum/m]'); %Titolo degli assi x e y h=legend('Def4 MS-01','Def4 FS-6200 S','Def4 FS-6200 N'); set(h,'FontSize',8,'Box','off'); title('Temperature compenseited strain (last 24h)'); %Titolo del grafico saveas(gcf,strcat(salvataggio,'ultimogiorno1.png')) figure; plot(Tempo2,Temperatura2); hold on; grid on; inizio=Tempo2(end)-1; %Valore minore dell'asse x fine=inizio+1; %Valore maggiore dell'asse x xdata=linspace(inizio,fine,7); %Suddivide l'asse in parti uguali

set(gca,'xtick',xdata); datetick('x','ddmmm hHH','keepticks') %Esprime i valori dell'asse x mediante le date xlabel('Time'); ylabel('Temperature [°C]'); %Titolo degli assi x e y title('Temperature (last 24h)'); %Titolo del grafico saveas(gcf,strcat(salvataggio,'ultimogiorno2.png')) close all %% Realizza e salva i grafici degli ultimi 7 giorni figure; plot(Tempo2,[Def.MS01,Def.FS6200S,Def.FS6200N]); hold on; grid on; inizio=Tempo2(end)-7; %Valore minore dell'asse x fine=Tempo2(end); %Valore maggiore dell'asse x xdata=linspace(inizio,fine,7); %Suddivide l'asse in parti uguali set(gca,'xtick',xdata); datetick('x','ddmmmyy','keepticks') %Esprime i valori dell'asse x mediante le date xlabel('Time'); ylabel('Strain [\mum/m]'); %Titolo degli assi x e y h=legend('Def4 MS-01','Def4 FS-6200 S','Def4 FS-6200 N'); set(h,'FontSize',8,'Box','off'); title('Temperature compenseited strain (last 7 days)'); %Titolo del grafico saveas(gcf,strcat(salvataggio,'ultimasettimana1.png')) figure; plot(Tempo2,Temperatura2); hold on; grid on; inizio=Tempo2(end)-7; %Valore minore dell'asse x fine=Tempo2(end); %Valore maggiore dell'asse x xdata=linspace(inizio,fine,7); %Suddivide l'asse in parti uguali set(gca,'xtick',xdata); datetick('x','ddmmmyy','keepticks') %Esprime i valori dell'asse x mediante le date xlabel('Time'); ylabel('Temperature [°C]'); %Titolo degli assi x e y title('Temperature (last 7 days)'); %Titolo del grafico saveas(gcf,strcat(salvataggio,'ultimasettimana2.png')) close all %% Realizza e salva i grafici dell'ultimo mese figure; plot(Tempo2,[Def.MS01,Def.FS6200S,Def.FS6200N]); hold on; grid on; s=datevec(Tempo2(end)); %Vettore dell'ultimo giorno s(2)=s(2)-1; %Trova il numero del mese precedente e lo sostituisce nel vettore appena ricavato s=datenum(s); %giorno iniziale e=Tempo2(end); %giorno finale xdata=linspace(s,e,7); %Suddivide l'asse in parti uguali set(gca,'xtick',xdata); datetick('x','ddmmmyy','keepticks') %Esprime i valori dell'asse x mediante le date xlabel('Time'); ylabel('Strain [\mum/m]'); %Titolo degli assi x e y h=legend('Def4 MS-01','Def4 FS-6200 S','Def4 FS-6200 N'); set(h,'FontSize',8,'Box','off'); title('Temperature compenseited strain (last month)'); %Titolo del graficio saveas(gcf,strcat(salvataggio,'ultimomese1.png')) figure; plot(Tempo2,Temperatura2); hold on; grid on; s=datevec(Tempo2(end)); %Vettore dell'ultimo giorno s(2)=s(2)-1; %Trova il numero del mese precedente e lo sostituisce nel vettore appena ricavato s=datenum(s); %giorno iniziale e=Tempo2(end); %giorno finale xdata=linspace(s,e,7); %Suddivide l'asse in parti uguali set(gca,'xtick',xdata); datetick('x','ddmmmyy','keepticks') %Esprime i valori dell'asse x mediante le date xlabel('Time'); ylabel('Temperature [°C]'); %Titolo degli assi x e y title('Temperature (last month)'); %Titolo del grafico saveas(gcf,strcat(salvataggio,'ultimomese2.png')) close all

clear all

%%%%%%%%%%%%%%%%%%%%%%%%%%%%%%%%%%%%%%%%%%%%%%%%%%  $\%$  % % PROGRAMMA 2 %  $\%$  %  $\qquad$ % Questo programma è stato realizzato per svolgere le seguenti funzioni: % % 1)Disegnare i grafici riassuntivi % % 2)Realizzare i grafici di un qualunque giorno,settimana o mese % % 3)Creare le pagine html %  $\%$  %  $\qquad$ %%%%%%%%%%%%%%%%%%%%%%%%%%%%%%%%%%%%%%%%%%%%%%%%%% %Inserimento delle directori di interesse base='C:\Documents and Settings\Administrator\Desktop\'; grezzi=strcat(base,'grezzi\'); matrici=strcat(base,'matrici.mat'); salvataggio=strcat(base,'SAVE\'); principale=strcat(base,'principale.html'); storia=strcat(base,'storia.html'); statistica=strcat(base,'statistica.html'); %Parametri necessari per l'analisi % MS01 A=30.03; % pm/um L=0.0875; % m d=0.000161224; %nm/°C^2 e=0.007586652; %nm/°C f=1554.487387; %nm % FS6200 g=-1.60895E-06; %nm/°C^3 h=0.000184003; %nm/°C^2 i=0.012673671; %nm/°C l=1547.689704; % nm % TP02 a=-1.910524535E-06; % °C/pm^2 b=5.93314075; % °C/pm c=-4606119.714; % °C %parametri riferiti alla sensibilità termica  $k=6.5E-06$ ; %  $1$ /°C K=0.78; giornoiniziale=datenum('01-Apr-2010 00:00:00'); load(matrici,'Archivio','Tempo2'); %Carica dal file martici.mat le matrici Archivio e Tempo2 fine=size(Archivio,1);%Numero di righe della matrice Archivio %Lista dei grafici contenuti nella cartella SAVE [FileSAVE,nomiSAVE]=dirr(salvataggio,'.\.png\>','name'); FineSAVE=size(FileSAVE,1); %Definizione dei vettori necessari per l'analisi nel caso dei grafici riassuntivi. Lambda.TP02=Archivio(:,6); Lambda.MS01=Archivio(:,7); Lambda.FS6200S=Archivio(:,8); Lam1=NaN $*$ ones(1620,1); Lambda.FS6200N=Archivio(1621:end,9); Lambda.FS6200N2=[Lam1;Lambda.FS6200N]; %Definisce i valori iniziali per ciascuna grandezza oggetto di studio Lambda.MS01\_zero=Lambda.MS01(1); Lambda.FS6200S\_zero=Lambda.FS6200S(1); Lambda.TP02\_zero=Lambda.TP02(1); Lambda.FS6200N\_zero=Archivio(1621,9); %Ricalcola la temperatura con la formula sperimentale Temperatura2=a\*((Lambda.TP02)\*1000).^2+b\*(Lambda.TP02)\*1000+c; %Pulisce il vettore temperatura dai valori fasulli difftemperatura=diff(Temperatura2); buchitemperatura=find(abs((difftemperatura>0.1)));

Temperatura2(buchitemperatura,:)=NaN(length(buchitemperatura),size(Temperatura2,2)); % Ricalcola i valori delle lunghezze d'onda e delle deformazioni con le formule ottenute in laboratorio Lambda.MS01\_Interp=d\*Temperatura2.^2+e\*Temperatura2+f; Lambda.FS6200S\_Interp=g\*Temperatura2.^3+h\*Temperatura2.^2+i\*Temperatura2+l; Lambda.MS01\_Interp=Lambda.MS01\_Interp-Lambda.MS01\_Interp(1); Lambda.FS6200S\_Interp=Lambda.FS6200S\_Interp-Lambda.FS6200S\_Interp(1); Def.MS01=(Lambda.MS01-Lambda.MS01\_Interp-Lambda.MS01\_zero)\*1000/(A\*L); Def.FS6200S=(Lambda.FS6200S-Lambda.FS6200S\_Interp-Lambda.FS6200S\_zero)/Lambda.FS6200S\_zero\*1E06/K; Def.FS6200N=(Lambda.FS6200N2-Lambda.FS6200S\_Interp-Lambda.FS6200N\_zero)/Lambda.FS6200N\_zero\*1E06/K; %Ricava sono le celle dei vettori contenenti termini diversi da NaN Def.MS01B=isfinite(Def.MS01): Def.FS6200SB=isfinite(Def.FS6200S); Def.FS6200NB=isfinite(Def.FS6200N); Temperatura2B=isfinite(Temperatura2); int1=find(Def.MS01B>0); int2=find(Def.FS6200SB>0); int3=find(Def.FS6200NB>0); int4=find(Temperatura2B>0); Def.MS01B=Def.MS01(int1); Def.FS6200SB=Def.FS6200S(int2); Def.FS6200NB=Def.FS6200N(int3); Temperatura2B=Temperatura2(int4); %Calcola la media e la deviazione standard per ciascun valore media1=mean(Def.MS01B);%Media media2=mean(Def.FS6200SB);%Media media3=mean(Def.FS6200NB);%Media media4=mean(Temperatura2B); n1=size(Def.MS01B,1); n2=size(Def.FS6200SB,1); n3=size(Def.FS6200NB,1); n4=size(Temperatura2B,1); dev1=sqrt(sum((Def.MS01B-media1).^2/n1));%Deviazione standard dev2=sqrt(sum((Def.FS6200SB-media2).^2/n2));%Deviazione standard dev3=sqrt(sum((Def.FS6200NB-media3).^2/n3));%Deviazione standard dev4=sqrt(sum((Temperatura2B-media4).^2/n4)); %Deviazione standard %Pulisce il vettore Temperatura2 dapulire=find(abs(diff(Temperatura2B))>0.5); if ~isempty(dapulire), if dapulire(end)==length(Temperatura2B), dapulire=dapulire(1:end-1); end if dapulire $(1) == 1$ , dapulire=dapulire $(2:end)$ ; end Temperatura2B([dapulire;dapulire+1;dapulire-1])=NaN; end %Pulisce il vettore Def.MS01 dapulire=find(abs(diff(Def.MS01B))>1); if ~isempty(dapulire), if dapulire(end)==length(Def.MS01B), dapulire=dapulire(1:end-1); end if dapulire $(1) == 1$ , dapulire=dapulire $(2:end)$ ; end Def.MS01B([dapulire;dapulire+1;dapulire-1])=NaN; end %Pulisce il vettore Def.FS6200S dapulire=find(abs(diff(Def.FS6200SB))>1); if ~isempty(dapulire), if dapulire(end)==length(Def.FS6200SB), dapulire=dapulire(1:end-1); end if dapulire(1)==1, dapulire=dapulire(2:end); end Def.FS6200SB([dapulire;dapulire+1;dapulire-1])=NaN; end

%Pulisce il vettore Def.FS6200N

dapulire=find(abs(diff(Def.FS6200NB))>10); if ~isempty(dapulire), if dapulire(end)==length(Def.FS6200NB), dapulire=dapulire(1:end-1); end if dapulire(1)==1, dapulire=dapulire(2:end); end Def.FS6200NB([dapulire;dapulire+1;dapulire-1])=NaN; end % Calcola il valore massimo e minimo di tutti i vettori Def.MS01(int1)=Def.MS01B; Def.FS6200S(int2)=Def.FS6200SB; Def.FS6200N(int3)=Def.FS6200NB; Temperatura2(int6)=Temperatura2B; max1=max(Def.MS01); min1=min(Def.MS01); max2=max(Def.FS6200S); min2=min(Def.FS6200S); max3=max(Def.FS6200N); min3=min(Def.FS6200N); max4=max(Temperatura2); min4=min(Temperatura2); %% Realizza e salva i grafici della storia figure; plot(Tempo2,[Def.MS01,Def.FS6200S,Def.FS6200N]); hold on; grid on; inizio=Tempo2(1); %Valore minore dell'asse x fine=Tempo2(end); %Valore maggiore dell'asse x xdata=linspace(s,e,7); ); %Suddivide l'asse in parti uguali set(gca,'xtick',xdata); datetick('x','ddmmmyy','keepticks') %Esprime i valori dell'asse x mediante le date xlabel('Time'); ylabel('Strain [\mum/m]'); % Titolo dell'asse x e del asse y h=legend('Def MS-01','Def FS-6200 S','Def FS-6200 N'); title('Temperature compenseited strain'); % Titolo del grafico saveas(gcf,strcat(salvataggio,'storia1.png')) figure; plot(Tempo2,Temperatura2); hold on; grid on; inizio=Tempo2(1); %Valore minore dell'asse x fine=Tempo2(end); %Valore maggiore dell'asse x xdata=linspace(s,e,7); ); %Suddivide l'asse in parti uguali set(gca,'xtick',xdata); datetick('x','ddmmmyy','keepticks') %Esprime i valori dell'asse x mediante le date xlabel('Time'); ylabel('Temperature [°C]'); %Titolo dell'asse x e del asse y title('Temperature'); %Titolo del grafico saveas(gcf,strcat(salvataggio,'storia2.png')) %Definizione dei parametri necessari per definire le matrici di ogni giorno,settimana e mese duratacomplessiva=Tempo2(end)-giornoiniziale;%Intervallo temporale ricoperto dalla matrice Archivio duratacomplessiva=ceil(duratacomplessiva); ngiorni=duratacomplessiva; %Numero dei giorni nel periodo considerato nsettimane=duratacomplessiva/7; nsettimane=floor(nsettimane); %Numero delle settimane nel periodo considerato mes1=datevec(Tempo2(1)); mes2=datevec(Tempo2(end)); nmesi=mes2(2)-mes1(2)+1; %Numero di mesi nel periodo considerato aprile=datevec(giornoiniziale); giorno1=datenum(aprile); %Il seguente ciclo verifica l'esistenza di tutti i grafici relativi ai giorni for k=1:ngiorni d=num2str(k); %Trasforma un numero in una stringa graficogiorno1=strcat('(',d,')giorno1.png'); %Nome del primo grafico da verificare se esiste graficogiorno2=strcat('(',d,')giorno2.png'); %Nome del secondo grafico da verificare se esiste  $z=0$  %Controlla se nell'elenco FileSAVE è contenuto il nome del primo grafico for m=1:FineSAVE nomeconfronto=FileSAVE(m).name; con1=strcmp(nomeconfronto,graficogiorno1);

 % se nell'elenco FileSAVE è contenuto il nome del primo grafico il ciclo termina if  $con1 == 1$  $z=1$ ;

 else end

end

 % se nell'elenco FileSAVE non è contenuto il nome del primo grafico il programma crea il grafico mancante e aggiunge il suo nome all'elenco contenuto nella matrice FileSAVE

#### if  $z=0$

```
 FileSAVE(FineSAVE+1).name=graficogiorno1; 
   FineSAVE=length(FileSAVE); 
   figure; plot(Tempo2,[Def.MS01,Def.FS6200S,Def.FS6200N]); hold on; grid on; 
  s = \text{giorno1+k-1};e=s+1:
   xdata=linspace(s,e,7); 
   set(gca,'xtick',xdata); 
   datetick('x','ddmmm hHH','keepticks') 
   xlabel('Time'); ylabel('Strain [\mum/m]'); 
   h=legend('Def4 MS-01','Def4 FS-6200 S','Def4 FS-6200 N'); set(h,'FontSize',8,'Box','off'); 
   title('Temperature compenseited strain'); 
   saveas(gcf,strcat(salvataggio,'(',d,')','giorno1.png')) 
 else
 end
   z=0;
```
 %Controlla se nell'elenco FileSAVE è contenuto il nome del secondo grafico for m=1:FineSAVE nomeconfronto=FileSAVE(m).name;

con3=strcmp(nomeconfronto,graficogiorno2);

```
 % se nell'elenco FileSAVE è contenuto il nome del secondo grafico il ciclo termina
```

```
if con3 == 1z=1;
 else
 end
```

```
 end
```
end

iniziomese=datestr(mesein,'ddd');

% se nell'elenco FileSAVE non è contenuto il nome del secondo grafico il programma crea il grafico mancante e aggiunge il suo nome all'elenco contenuto nella matrice FileSAVE

#### if  $z == 0$

```
 FileSAVE(FineSAVE+1).name=graficogiorno2; 
        FineSAVE=length(FileSAVE); 
        figure; plot(Tempo2,Temperatura2); hold on; grid on; 
        s=giorno1+k-1; 
       e=s+1; xdata=linspace(s,e,7); 
        set(gca,'xtick',xdata); 
        datetick('x','ddmmm hHH','keepticks') 
        xlabel('Time'); ylabel('Temperature [°C]'); 
        title('Temperature'); 
        saveas(gcf,strcat(salvataggio,'(',d,')','giorno2.png')) 
      else
      end
      close all
%Il seguente ciclo verifica l'esistenza di tutti i grafici relativi alle settimane 
for ka=1:nmesi
   mesein=aprile;
  mesein(2)=mesein(2)+ka-1; mesefin=aprile;
  mesefin(2)=mesefin(2)+ka; mesefine=datenum(mesefin);
```

```
 confronto=strcmp(iniziomese,'Mon'); %Verifica se il giorno iniziale di un mese è lunedi
   %Se il giorno iniziale non è lunedi prendo come giorno iniziale l'ultimo lunedi del mese precedente
   if confronto==0
    me = mesen(2)-1; anno=mesein(1);
     meseiniz=lweekdate(2,anno,me);
   else
    %Se il giorno iniziale è lunedi prendo come giorno iniziale il primo giorno del mese 
      meseiniz=datenum(mesein);
   end
   nsettimane=(mesefine-meseiniz)/7; %Numero di settimane contenute nel mese considerato
   for kaa=1:nsettimane
     ini=meseiniz+(kaa-1)*7; %Primo giorno della settimana
     fin=meseiniz+(kaa)*7; %Ultimo giorno della settimana
     iniz=datestr(ini,'ddmmmyyyy');
     finz=datestr(fin,'ddmmmyyyy');
     day=strcat(iniz,'-',finz);
     graficosettimana1=strcat(day,'d.png'); %Nome del primo grafico da verificare se esiste
     graficosettimana2=strcat(day,'t.png'); %Nome del secondo grafico da verificare se esiste
  z=0;
   %Controlla se nell'elenco FileSAVE è contenuto il nome del primo grafico
   for m=1:FineSAVE
     nomeconfronto=FileSAVE(m).name;
     con1=strcmp(nomeconfronto,graficosettimana1);
   % se nell'elenco FileSAVE è contenuto il nome del primo grafico il ciclo termina 
     if con1==1
       z=1:
     else
     end
   end
    % se nell'elenco FileSAVE non è contenuto il nome del primo grafico il programma crea il grafico 
mancante e aggiunge il suo nome all'elenco contenuto nella matrice FileSAVE 
  if z == 0 FileSAVE(FineSAVE+1).name=graficosettimana1;
    FineSAVE=length(FileSAVE);
    figure; plot(Tempo2,[Def.MS01,Def.FS6200S,Def.FS6200N]); hold on; grid on;
     xdata=linspace(ini,fin,8);
     set(gca,'xtick',xdata);
     datetick('x','ddmmmyy','keepticks')
     xlabel('Time'); ylabel('Strain [\mum/m]'); 
    h=legend('Def4 MS-01','Def4 FS-6200 S','Def4 FS-6200 N'); set(h,'FontSize',8,'Box','off');
     title('Temperature compenseited strain');
   saveas(gcf,strcat(salvataggio,day,'d.png'))
      else
   end
   %Controlla se nell'elenco FileSAVE è contenuto il nome del secondo grafico
  z=0 for m=1:FineSAVE
     nomeconfronto=FileSAVE(m).name;
     con3=strcmp(nomeconfronto,graficosettimana2);
   % se nell'elenco FileSAVE è contenuto il nome del secondo grafico il ciclo termina 
    if con3 == 1z=1;
     else
     end
   end
  % se nell'elenco FileSAVE non è contenuto il nome del secondo grafico il programma crea il grafico 
mancante e aggiunge il suo nome all'elenco contenuto nella matrice FileSAVE
```

```
if z == 0
```
FileSAVE(FineSAVE+1).name=graficosettimana2;

```
 FineSAVE=length(FileSAVE);
      figure; plot(Tempo2,Temperatura2); hold on; grid on;
      xdata=linspace(ini,fin,8);
      set(gca,'xtick',xdata);
      datetick('x','ddmmmyy','keepticks')
      xlabel('Time'); ylabel('Temperature [°C]'); 
      title('Temperature'); 
      saveas(gcf,strcat(salvataggio,day,'t.png')) 
       else
   end
  close all
   end
end
%Il seguente ciclo verifica l'esistenza di tutti i grafici relativi ai mesi 
for k=1:nmesi 
   d=num2str(k);%Trasforma un valore numerico in una stringa
   graficomese1=strcat('(',d,')mese1.png'); % Nome del primo grafico da verificare se esiste
   graficomese2=strcat('(',d,')mese2.png'); % Nome del secondo grafico da verificare se esiste
  z=0 %Controlla se nell'elenco FileSAVE è contenuto il nome del primo grafico 
   for m=1:FineSAVE 
      nomeconfronto=FileSAVE(m).name; 
      con1=strcmp(nomeconfronto,graficomese1); 
    % se nell'elenco FileSAVE è contenuto il nome del primo grafico il ciclo termina 
      if con1==1 
       z=1;
      else
      end
   end
  % se nell'elenco FileSAVE non è contenuto il nome del primo grafico il programma crea il grafico 
mancante e aggiunge il suo nome all'elenco contenuto nella matrice FileSAVE 
   if z=0 FileSAVE(FineSAVE+1).name=graficomese1; 
     FineSAVE=length(FileSAVE);
   %% figure
   figure; plot(Tempo2,[Def.MS01,Def.FS6200S,Def.FS6200N]); hold on; grid on; 
     sd=aprile; 
    sd(2)=sd(2)+k-1; s=datenum(sd); 
     ed=aprile; 
    ed(2)=ed(2)+k; e=datenum(ed); 
     xdata=linspace(s,e,7); 
     set(gca,'xtick',xdata); 
     datetick('x','ddmmmyy','keepticks') 
     ylim([-200 200]) 
     xlabel('Time'); ylabel('Strain [\mum/m]'); 
      h=legend('Def4 MS-01','Def4 FS-6200 S','Def4 FS-6200 N'); set(h,'FontSize',8,'Box','off'); 
      title('Temperature compenseited strain'); 
   saveas(gcf,strcat(salvataggio,'(',d,')','mese1.png')) 
   else
   end
    %Controlla se nell'elenco FileSAVE è contenuto il nome del secondo grafico 
   z=0 for m=1:FineSAVE 
      nomeconfronto=FileSAVE(m).name; 
      con3=strcmp(nomeconfronto,graficomese2); 
    % se nell'elenco FileSAVE è contenuto il nome del secondo grafico il ciclo termina 
   if con3 == 1z=1:
```

```
 else
 end
```
end

 % se nell'elenco FileSAVE non è contenuto il nome del secondo grafico il programma crea il grafico mancante e aggiunge il suo nome all'elenco contenuto nella matrice FileSAVE

#### if  $z == 0$

 FileSAVE(FineSAVE+1).name=graficomese2; FineSAVE=length(FileSAVE); figure; plot(Tempo2,Temperatura2); hold on; grid on; sd=aprile;  $sd(2)=sd(2)+k-1;$  s=datenum(sd); ed=aprile;  $ed(2)=ed(2)+k$ ; e=datenum(ed); xdata=linspace(s,e,7); set(gca,'xtick',xdata); datetick('x','ddmmmyy','keepticks') ylim([-20 50]) xlabel('Time'); ylabel('Temperature [°C]'); title('Temperature'); saveas(gcf,strcat(salvataggio,'(',d,')','mese2.png')) else end close all end %Salva in una matrice le ultime 10 misure ultime\_misure=[Tempo2 Def.MS01 Def.FS6200S Def.FS6200N Temperatura2]; ultime\_misure=ultime\_misure(end-10:end,:); nrighe=size(ultime\_misure,1); ncolonne=size(ultime\_misure,2); fid=fopen(principale,'wt');%Apre la pagina principale %Scrive le caratteristiche della pagina html nel file di testo fprintf(fid,'%s','<!DOCTYPE html PUBLIC "-//W3C//DTD HTML 4.01 Transitional//EN">'); fprintf(fid, $\mbox{m\%s'}\leq h$ tml>'); fprintf(fid, $\ln\%$ s', $\leq$ head $>$ '); fprintf(fid,'\n%s','<meta content="text/html; charset=ISO-8859-1" http-equiv="content-type">'); fprintf(fid, $\ln\%$ s','<title>principale</title>'); fprintf(fid,'\n%s','</head>');  $fprint(fid, \ln\%s', ' )$ ; %Inserisce il titolo della pagina principale fprintf(fid,'\n%s','<big><big><big>Deformazioni della cupola del Duomo di Milano</br/>/big></br/>/big></br>>/br>>/; %Elenco dei link agli elementi della pagina fprintf(fid,'\n%s','<a href="#7">Tabella con le ultime 10 misurazioni svolte. </a><br>'); fprintf(fid,'\n%s','<a href="#1">Grafico delle deformazioni in funzione del tempo nelle ultime 24 ore $\langle$ a $>$ br $\rangle$ ; fprintf(fid,'\n%s','<a href="#2">Grafico della temperatura in funzione del tempo nelle ultime 24 ore $\langle$ a $>\rangle$ ; fprintf(fid,'\n%s','<a href="#3">Grafico delle deformazioni in funzione del tempo negli ultimi 7 giorni</a> <br/>br>'); fprintf(fid,'\n%s','<a href="#4">Grafico della temperatura in funzione del tempo negli ultimi 7 giorni</a> $\langle a \rangle$  (br>'); fprintf(fid,'\n%s','<a href="#5">Grafico delle deformazioni in funzione del tempo nel ultimo  $mese\langle a \rangle\langle br \rangle$ fprintf(fid,'\n%s','<a href="#6">Grafico della temperatura in funzione del tempo nel ultimo mese</a> \cdot \cdot \cdot \cdot \cdot \cdot \cdot \cdot \cdot \cdot \cdot \cdot \cdot \cdot \cdot \cdot \cdot \cdot \cdot \cdot \cdot \cdot \cdot \cdot \cdot \cdot \cdot \cdot \cdot \cdot \cdot \cdot \cdot \cdot \cdot \cd

```
%Link alle altre pagine
fprintf(fid,'\n%s','<a href="statistica.html">Statistica</a> Contiene i grafici riassuntivi e la tabella con i 
valori minimi e massimi, le medie e le deviazioni standard.<br>'); 
fprintf(fid,'\n%s','<a href="storia.html">Storia</a> Contiene i collegamenti con i grafici di ciascun 
giorno,settimana e mese. <br><br>'); 
%Inserimenmto nella pagina html della tabella con le ultime 10 misure
fprintf(fid, '\n%s','<br><a name="7">Tabella con le ultime 10 misurazioni svolte.</a>');
fprintf(fid,'\n%s','<table style="text-align: left; width: 100%;" border="1" cellpadding="1" 
cellspacing="1">'); 
fprintf(fid, \sqrt{n\%s'} '<tr>');
fprintf(fid,'\n%s','<td>Tempo</td>'); 
fprintf(fid,'\n%s','<td>Def.MS01</td>'); 
fprintf(fid,\ln\%s','<td>Def.FS6200S</td>');
fprintf(fid,'\n%s','<td>Def.FS6200N</td>'); 
fprintf(fid,'\n%s','<td>Temperatura</td>'); 
fprintf(fid,\ln\frac{6}{s}'</tr>');
for nr=1:nrighe 
   fprintf(fid,\ln\%s','<tr>');
   file3=ultime_misure(nr,1); 
   file4=datestr(file3); 
   inizio='<td>'; 
     fine='</td>';
   file5=strcat(inizio,file4,fine); 
  fprintf(fid,\ln\%s',file5);
    for nc=2:(ncolonne) 
     file1=ultime_misure(nr,nc);
     file1=num2str(file1);
      file2=strcat(inizio,file1,fine); 
     fprintf(fid,\ln\%s',file2);
    end
  fprintf(fid,\sqrt{n\%s}'</tr>');
end
fprintf(fid, \n\sqrt{p\%s'} </body>');
fprintf(fid,\ln\%s',\frac{\times}{\theta});
%Inserimento dei grafici delle ultime 24 ore,degli ultimi 7 giorni e dell'ultimo mese
fprintf(fid,\ln\%s','<br><a name="1"></a>');
fprintf(fid,'\n%s','<div style="text-align: center;"><a href="SAVE/ultimogiorno1.png"><img 
style="width: 750px;height: 550px;" alt=""src="SAVE/ultimogiorno1.png"></a></div>'); 
fprintf(fid,'\n%s','<br/>\bt><a name="2"></a>');
fprintf(fid,'\n%s','<div style="text-align: center;"><a href="SAVE/ultimogiorno2.png"><img 
style="width: 750px;height: 550px;" alt=""src="SAVE/ultimogiorno2.png"></a></div>'); 
fprintf(fid,\ln\%s', <br/>\ltbr>\lta name="3"></a>');
fprintf(fid,'\n%s','<div style="text-align: center;"><a href="SAVE/ultimasettimana1.png"><img 
style="width: 750px;height: 550px;" alt=""src="SAVE/ultimasettimana1.png"></a></div>'); 
fprintf(fid,'\n%s','<br/>\bt><a name="4"></a>');
fprintf(fid,'\n%s','<div style="text-align: center;"><a href="SAVE/ultimasettimana2.png"><img 
style="width: 750px;height: 550px;" alt=""src="SAVE/ultimasettimana2.png"></a></div>'); 
fprintf(fid,\n\alpha s', \alpha s' name="5"></a>');<br>fprintf(fid,\alpha s', '<div style="text-align:
fprintf(fid,'\n%s','<div style="text-align: center;"><a href="SAVE/ultimomese1.png"><img 
style="width: 750px;height: 550px;" alt=""src="SAVE/ultimomese1.png"></a></div>");
fprintf(fid,\n\alpha s','<br/>shing-'6"></a>');<br>fprintf(fid,\alpha s','<div style="text-align:
                           style="text-align: center;"><a href="SAVE/ultimomese2.png">\langleimg
style="width: 750px;height: 550px;" alt=""src="SAVE/ultimomese2.png"></a></div>");
fprintf(fid,'\n%s','</html>'); 
fclose(fid);%Chiudo la pagina principale
fid=fopen(storia,'wt');%Apre la pagina storia
%Scrive le caratteristiche della pagina html
fprintf(fid,'%s','<!DOCTYPE html PUBLIC "-//W3C//DTD HTML 4.01 Transitional//EN">'); 
fprintf(fid,\ln\%s',\lthtml>');
fprintf(fid,'\n%s','<head>');
```

```
fprintf(fid,'\n%s','<meta content="text/html; charset=ISO-8859-1" http-equiv="content-type">'); 
fprintf(fid,'\n%s','<title>storia</title>');
fprintf(fid,'\n%s','</head>'); 
fprintf(fid,\ln\%s',\&body>');
%Inserisce il titolo della pagina storia
fprintf(fid,'\n%s','<big><big><big>Storia</big></big></big><br><br>'); 
%Elenco dei link agli elementi della pagina
fprintf(fid,'\n%s','<a href="#1">Tabella con i collegamenti per ogni giorno o mese</a><br>'); 
fprintf(fid,'\n%s','<a href="#2">Tabella con i collegamenti per ogni settimana</a><br>'); 
%Link alle altre pagine
fprintf(fid,'\n%s','<a href="principale.html">Principale</a><br>'); 
fprintf(fid,'\n%s','<a href="statistica.html">Statistica</a><br><br>'); 
%Inserisce la tabella con i collegamenti ai vari giorni e mesi
fprintf(fid,'\n%s','<br/>\text{\left(state) continuously continuously of networks (\text{\sigma_{\sigma_)}}$);
fprintf(fid,'\n%s','<table style="text-align: left; width: 100%;" border="1" cellpadding="1" 
cellspacing="1">'); 
ngsi1=0;
ngsi2=0; 
for nm=1:nmesi 
  fprintf(fid,\ln\%s','<tr>');
  mese=datevec('01-Apr-2010 00:00:00');
   mese1=mese; 
   mese2=mese; 
  mese1(2)=mese1(2)+nm-1;mese2(2)=mese2(2)+nm;
  numeromese1=datenum(mese1);
   numeromese2=datenum(mese2); 
   nms=num2str(nm); 
   mese12=strcat('<a href="SAVE/%28',nms,'%29mese1.png">'); 
   mese22=strcat('<a href="SAVE/%28',nms,'%29mese2.png">'); 
   nomemese1=datestr(numeromese1,'mmmyyyy'); 
  nome=strcat('<td>',mese12,nomemese1);
  nome2=strcat('<br/>bt>',mese22,nomemese1,'</td>');
  fprintf(fid,\ln\%s',nome);
  fprintf(fid,\ln\%s',nome2);
   fprintf(fid,'\n%s','<td>def'); 
  fprintf(fid,'\n%s','<br>temp</td>');
   ngio=numeromese2-numeromese1; 
   for ng=1:ngio 
      ngsi1=ngsi1+1; 
      ngsic1=num2str(ngsi1); 
      ngs=num2str(ng); 
     numg1=strcat('<td><a href="SAVE/%28',ngsic1,'%29giorno1.png">',ngs,'</a>');
     fprintf(fid,\n\frac{\n}{2}%s',numg1);
     numg2=strcat('<br><a href="SAVE/%28',ngsic1,'%29giorno2.png">',ngs,'</a></td>');
     fprintf(fid,\ln\%s',numg2);
   end
  fprintf(fid,\ln\%s''</tr>');
end
%Inserisce la tabella con i collegamenti alle varie settimane
fprintf(fid,'\n%s','</table>'); 
fprintf(fid,'\n%s','<br><a name="2">Tabella con i collegamenti per ogni settimana</a>'); 
fprintf(fid,'\n%s','<br><table style="text-align: left; width: 100%;" border="1" cellpadding="1" 
cellspacing="1">'); 
for nm=1:nmesi 
  fprintf(fid,\ln\%s','\lt tr>');
  mese=datevec('01-Apr-2010 00:00:00');
   mese1=mese; 
   mese2=mese; 
  mese1(2)=mese1(2)+nm-1;
```

```
mese2(2)=mese2(2)+nm;numeromese1=datenum(mese1);
  numeromese2=datenum(mese2);
   nms=num2str(nm); 
   mese12=strcat('<a href="SAVE/%28',nms,'%29mese1.png">'); 
   mese22=strcat('<a href="SAVE/%28',nms,'%29mese2.png">'); 
   nomemese1=datestr(numeromese1,'mmmyyyy'); 
  nome=strcat('<td>',mese12,nomemese1);
  nome2=strcat('<br>',mese22,nomemese1,'</td>');
  fprintf(fid,\ln\%s',nome);
   fprintf(fid,'\n%s',nome2); 
   fprintf(fid,'\n%s','<td>def'); 
  fprintf(fid,\ln\%s','<br>temp</td>');
   sinz=numeromese1; 
   sinzi=datestr(sinz,'ddd'); 
   confronto=strcmp(sinzi,'Mon'); 
   if confronto==0 
     me=mesel(2)-1; anno=mese1(1); 
      numeromese1=lweekdate(2,anno,me); 
   else
     numeromese1=datenum(mese1);
   end
   nsettimane=(numeromese2-numeromese1)/7; 
   nsettimane=ceil(nsettimane); 
  for se = 1:nsettimane
      gin=numeromese1+(se-1)*7; 
      gfin=numeromese1+(se)*7; 
      ginz=datestr(gin,'ddmmmyyyy'); 
      ginz1=datestr(gin,'ddmmmyy'); 
      gfine=datestr(gfin,'ddmmmyyyy'); 
      gfine1=datestr(gfin,'ddmmmyy'); 
     nomein1=strcat('<td><a href="SAVE/',ginz,'-',gfine,'d.png">',ginz1,'-',gfine1);
     fprintf(fid,\ln\%s',nomein1);
     nomein2=strcat('<br>>\langlea href="SAVE/',ginz,'-',gfine,'t.png">',ginz1,'-',gfine1,'</td>');
      fprintf(fid,'\n%s',nomein2); 
   end
  fprintf(fid,\sqrt{n\%s'},\langle \frac{\text{tr}}{\text{tr}} \rangle);
end
fprintf(fid,'\n%s','</table>'); 
fprintf(fid,'\n%s','</body>'); 
fprintf(fid,'\n%s','</html>'); 
fclose(fid);%Chiudo la pagina storia
fid=fopen(statistica,'wt');%Apre la pagina statistica
%Scrive le caratteristiche della pagina html
fprintf(fid,'%s','<!DOCTYPE html PUBLIC "-//W3C//DTD HTML 4.01 Transitional//EN">'); 
fprintf(fid,\n\frac{\n\frac{1}{8} \cdot \frac{\n\cdot \cdot \cdot}{\n\cdot \cdot \cdot}}{n\% s'.\n\cdot \frac{\n\cdot \cdot \cdot}{\n\cdot \cdot \cdot \cdot \cdot}}fprintf(fid,\n\frac{96}{s},\frac{1}{6}head>');
fprintf(fid,'\n%s','<meta content="text/html; charset=ISO-8859-1" http-equiv="content-type">'); 
fprintf(fid,\ln\%s','<title>statistica</title>');
fprintf(fid,'\n%s','</head>'); 
fprintf(fid,\ln\%s',\&body>');
%Inserisce il titolo della pagina statistica
fprintf(fid,'\n%s','<big><big><big>Statistica</big></big></big><br><br>'); 
%Elenco dei link agli elementi della pagina
fprintf(fid,'\n%s','<a href="#1">Grafico riassuntivo delle deformazioni in funzione del tempo</a><br>'); 
fprintf(fid,'\n%s','<a href="#2">Grafico riassuntivo della temperatura in funzione del tempo</a><br>'); 
fprintf(fid,'\n%s','<a href="#3">Tabella con i valori minimi e massimi, le medie e le deviazioni
```
%Link alle altre pagine fprintf(fid,'\n%s','<a href="principale.html">Principale</a><br>'); fprintf(fid, $\ln\%s'$ ,'<a href="storia.html">Storia</a>'); fprintf(fid, $\n\frac{\ln\%s'}{ \cdot \frac{\text{br}}{s}}$  name="1"></a>'); fprintf(fid,'\n%s','<div style="text-align: center;"><a href="SAVE/storia1.png"><img style="width: 750px;height: 550px;" alt=""src="SAVE/storia1.png"></a></div>'); fprintf(fid, $\ln\%$ s','<br><a name="2"></a>'); fprintf(fid,'\n%s','<div style="text-align: center;"><a href="SAVE/storia2.png"><img style="width: 750px;height: 550px;" alt=""src="SAVE/storia2.png"></a></div>'); fprintf(fid, \n%s', \c\dots\bigsilonglared ratio i valori minimi e massimi, le medie e le deviazioni standard. $\langle a \rangle$ ; %Inserisce la tabella con i valori minimi e massimi, le medie e le deviazioni standard fprintf(fid,'\n%s','<table style="text-align: left; width: 100%;" border="1" cellpadding="1" cellspacing="1">'); fprintf(fid,  $\ln\%$ s', '<tr>'); fprintf(fid,  $\ln\%s'$ , '<td></td>'); fprintf(fid,'\n%s','<td>Def.MS01</td>'); fprintf(fid,'\n%s','<td>Def.FS6200S</td>'); fprintf(fid,'\n%s','<td>Def.FS6200N</td>'); fprintf(fid,'\n%s','<td>Temperatura</td>'); fprintf(fid, $\ln\%$ s', $\frac{\angle tr}{r}$ ); fprintf(fid, $\ln\%$ s', $\lt$ tr>'); fprintf(fid,'\n%s','<td>Valore massimo</td>'); max1=num2str(max1); max1=strcat(inizio,max1,fine); %Valore massimo max2=num2str(max2); max2=strcat(inizio,max2,fine); %Valore massimo max3=num2str(max3); max3=strcat(inizio,max3,fine); %Valore massimo max4=num2str(max4); max4=strcat(inizio,max4,fine); %Valore massimo fprintf(fid, $\ln\frac{\sin\theta}{\sin\theta}$ ; max1); fprintf(fid, $\ln\frac{6}{s}$ , max2); fprintf(fid, $\ln\frac{\sqrt{8}}{s}$ , max3); fprintf(fid, $\n\frac{\ln\%s'}{\ln\%s'}$ , max4); fprintf(fid, $\ln\%s'$ '</tr>'); fprintf(fid, $\ln\%$ s', $\lt$ tr>'); fprintf(fid, $\ln\%$ s','<td>Valore minimo</td>'); min1=num2str(min1); min1=strcat(inizio,min1,fine); %Valore minimo min2=num2str(min2); min2=strcat(inizio,min2,fine); %Valore minimo min3=num2str(min3); min3=strcat(inizio,min3,fine); %Valore minimo min4=num2str(min4); min4=strcat(inizio,min4,fine); %Valore minimo fprintf(fid, $\ln\%$ s',min1); fprintf(fid, $\ln\%$ s',min2); fprintf(fid, $\ln\%$ s',min3); fprintf(fid, $\ln\%$ s',min4); fprintf(fid, $\ln\%$ s', $\frac{\angle \text{tr}\angle}{\sin}$ ); fprintf(fid, $\ln\%$ s','<tr>'); fprintf(fid,'\n%s','<td>Media</td>'); media1=num2str(media1); media1=strcat(inizio,media1,fine); %Media media2=num2str(media2); media2=strcat(inizio,media2,fine); %Media media3=num2str(media3); media3=strcat(inizio,media3,fine); %Media media4=num2str(media4);

```
media4=strcat(inizio,media4,fine); %Media
fprintf(fid,'\n%s',media1); 
fprintf(fid,'\n%s',media2); 
fprintf(fid,'\n%s',media3); 
fprintf(fid,'\n%s',media4); 
fprintf(fid,\ln\%s',\frac{\lt}{\trsim});
fprintf(fid,'\n%s','<td>Deviazione standard</td>'); 
dev1=num2str(dev1); 
dev1=strcat(inizio,dev1,fine); %Deviazione standard
dev2=num2str(dev2); 
dev2=strcat(inizio,dev2,fine); %Deviazione standard
dev3=num2str(dev3); 
dev3=strcat(inizio,dev3,fine); %Deviazione standard
dev4=num2str(dev4); 
dev4=strcat(inizio,dev4,fine); %Deviazione standard
fprintf(fid,\ln\%s',dev1);
fprintf(fid,'\n%s',dev2); 
fprintf(fid,'\n%s',dev3); 
fprintf(fid,'\n%s',dev4); 
fprintf(fid,\ln\%s','</tr>');
fprintf(fid,'\n%s','</table>'); 
fprintf(fid,\n\frac{\n}{8}','</body>');
fprintf(fid,\mbox{``n\%s','} /html>');
fclose(fid); 
clear all
```
# **APPENDICE B (Pagine internet)**

# *Principale*

## Deformazioni della cupola del Duomo di Milano

Tabella con le ultime 10 misurazioni svolte.

Grafico delle deformazioni in fanzione del tempo nelle ultime 24 ore

Grafico della temperatura in funzione del tempo nelle ultime 24 ore

Grafico delle deformazioni in funzione del tempo negli ultimi 7 giorni

Grafico della temperatura in funzione del tempo negli ultimi 7 giorni

Grafico delle deformazioni in funzione del tempo nel ultimo mese Grafico della temperatura in funzione del tempo nel ultimo mese

Statistica Contiene i grafici riassuntivi e la tabella con i valori minimi e massimi, le medie e le deviazioni standard

Storia Contiene i collegamenti con i grafici di ciascua giorno, settimana e mese.

Tabella con le ultime 10 mistarazioni svolte.

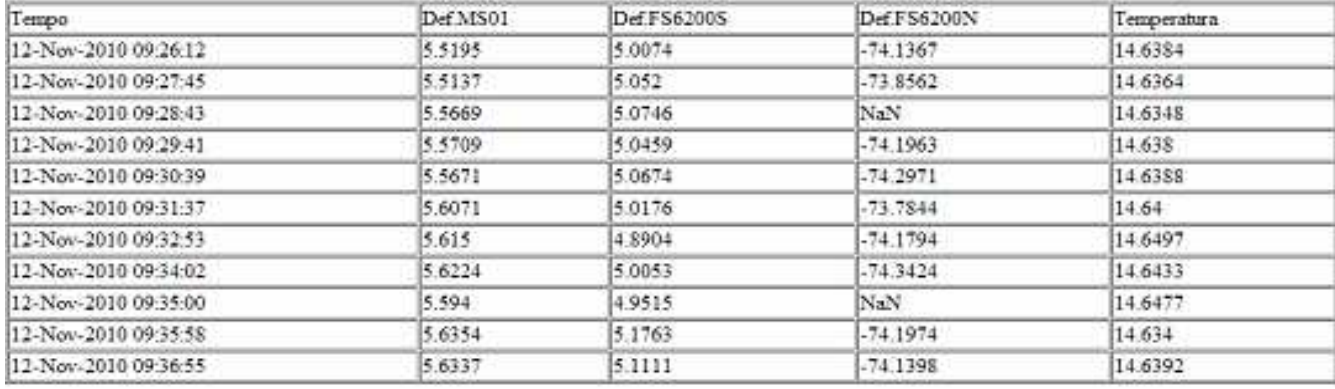

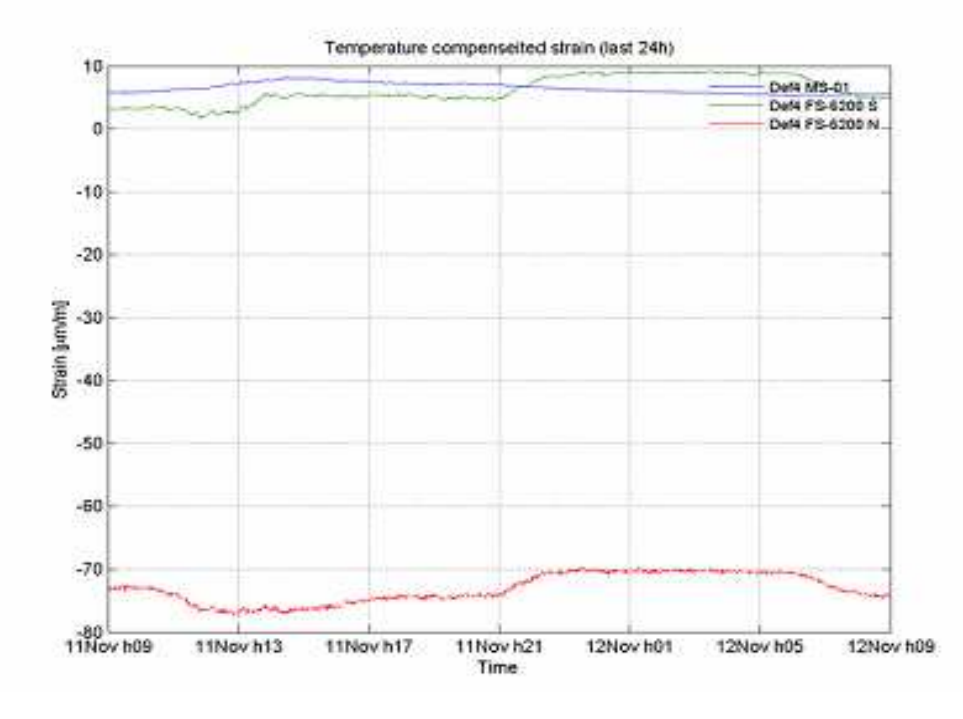

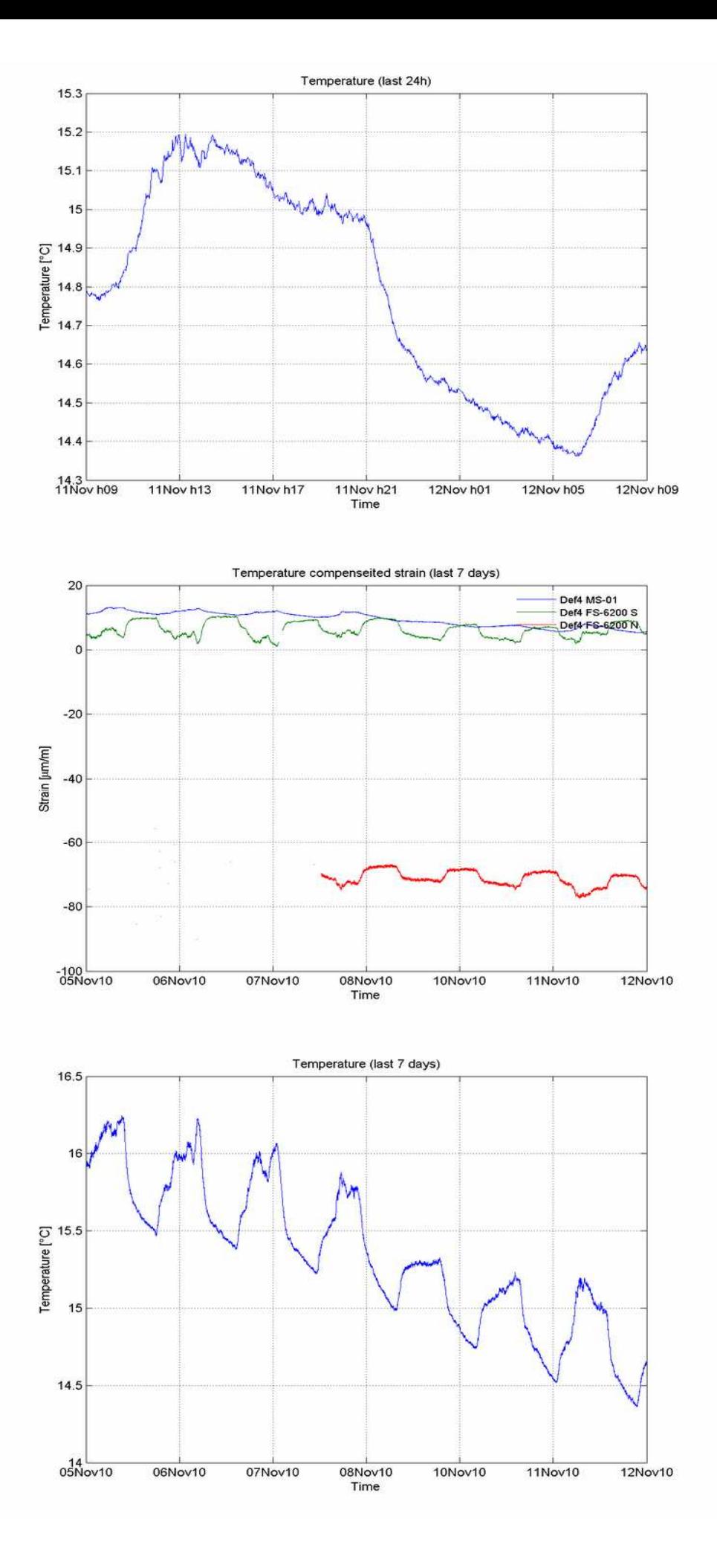

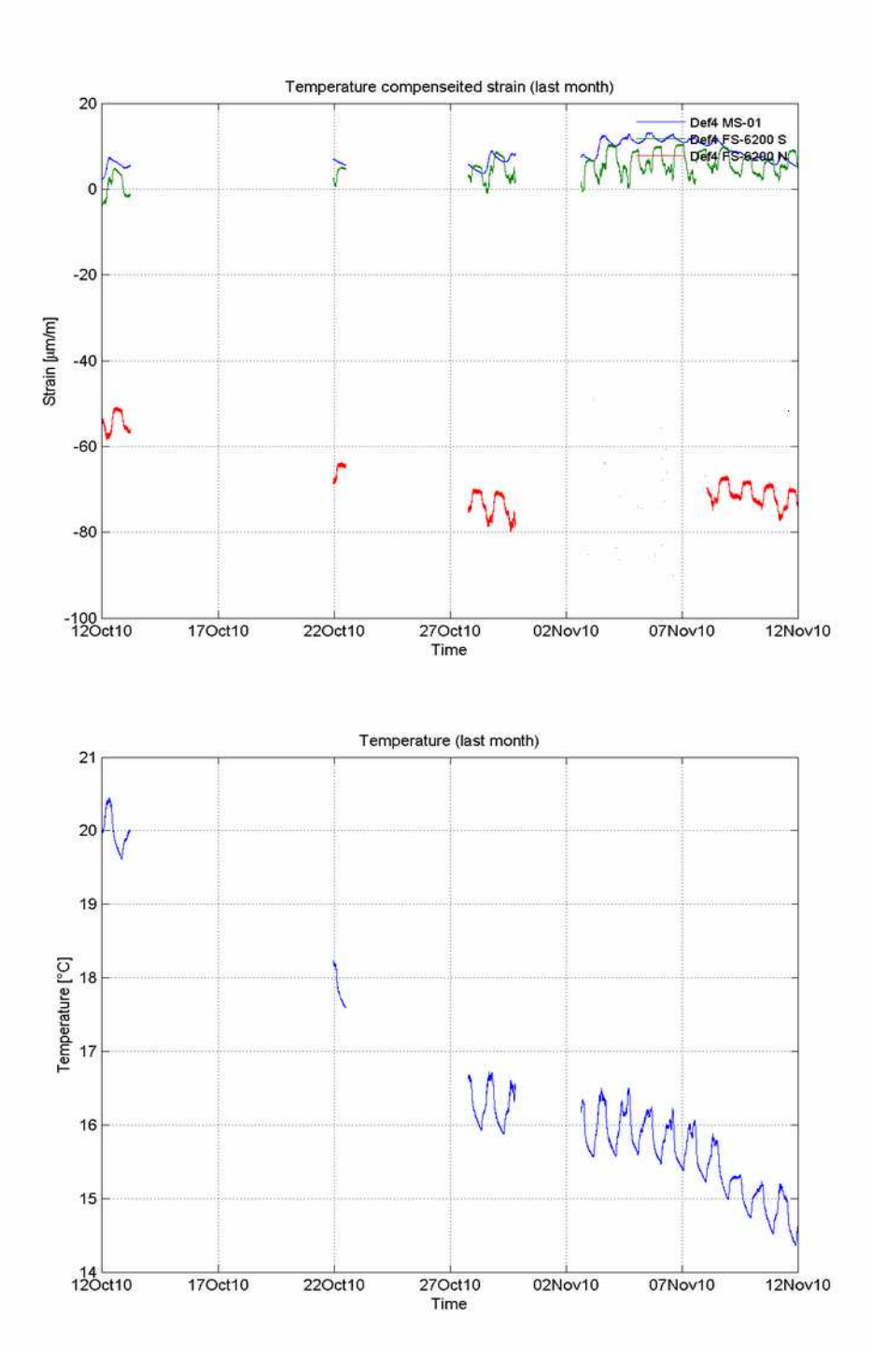

# *Statistica*

### Statistica

Grafico riassuntivo delle deformazioni in funzione del tempo Grafico riassuntivo della temperatura in funzione del tempo<br>Tabella con i valori minimi e massimi, le medie e le deviazioni standard. Principale Storia

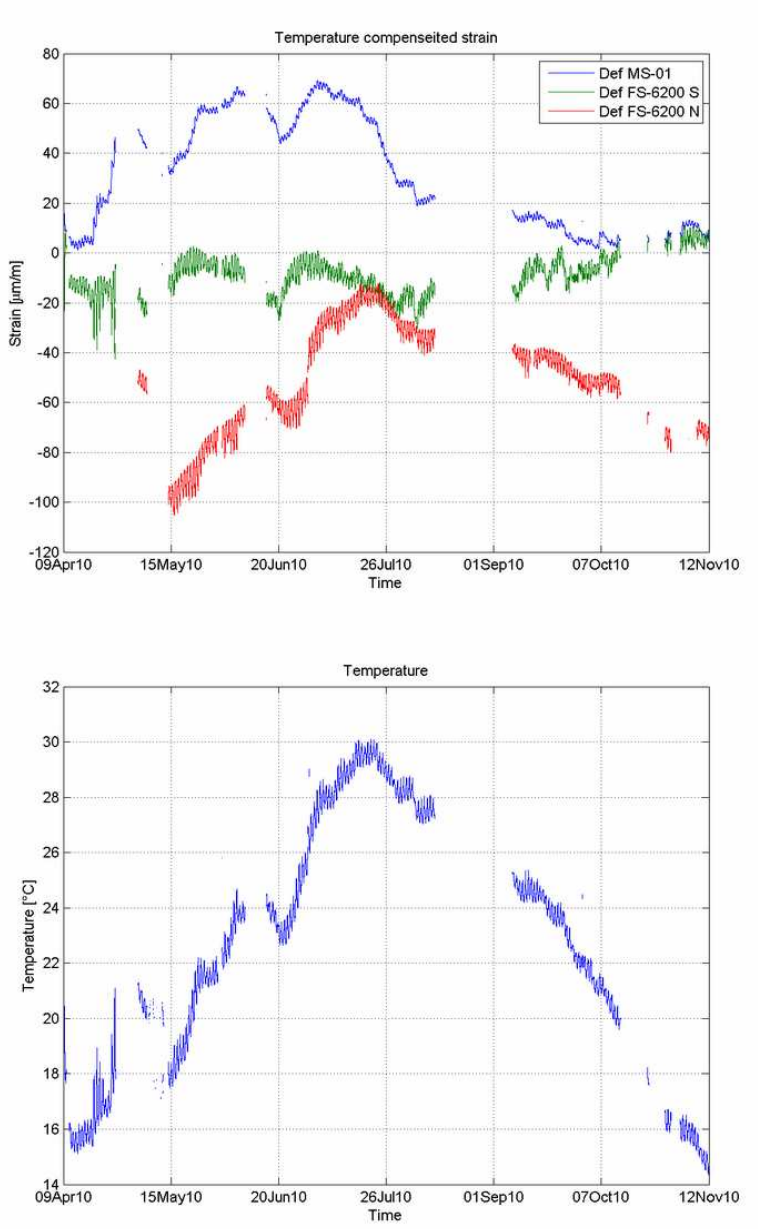

Tabella con i valori minimi e massimi, le medie e le deviazioni standard.

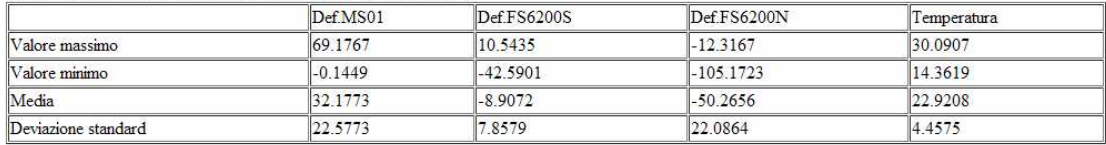

# *Storia*

# Storia

<u>Tabella con i collegamenti per ogni giorno o mese</u><br>Tabella con i collegamenti per ogni settimana<br>Principale<br>Statistica

#### Tabella con i collegamenti per ogni giorno o mese

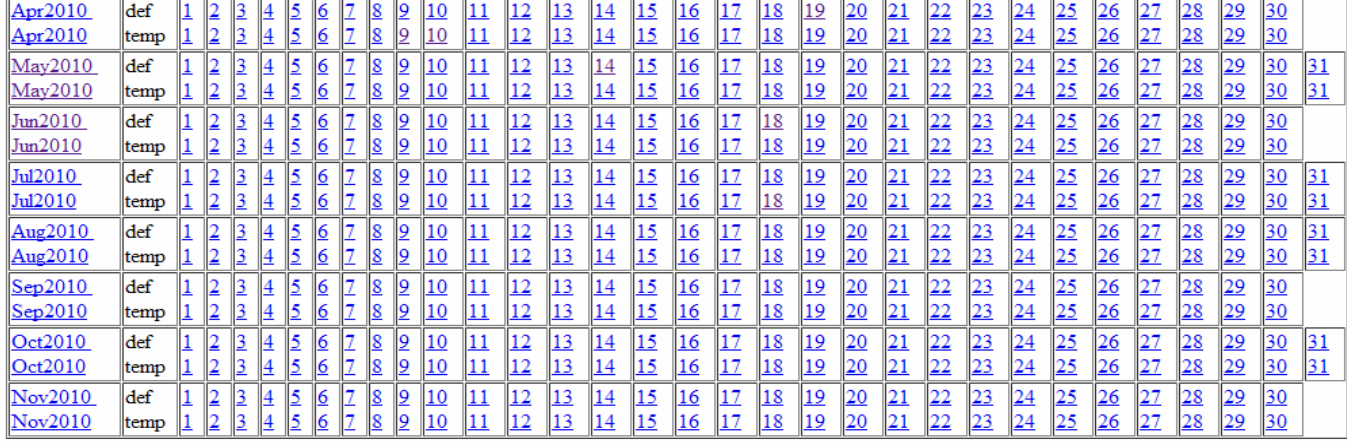

#### Tabella con i collegamenti per ogni settimana

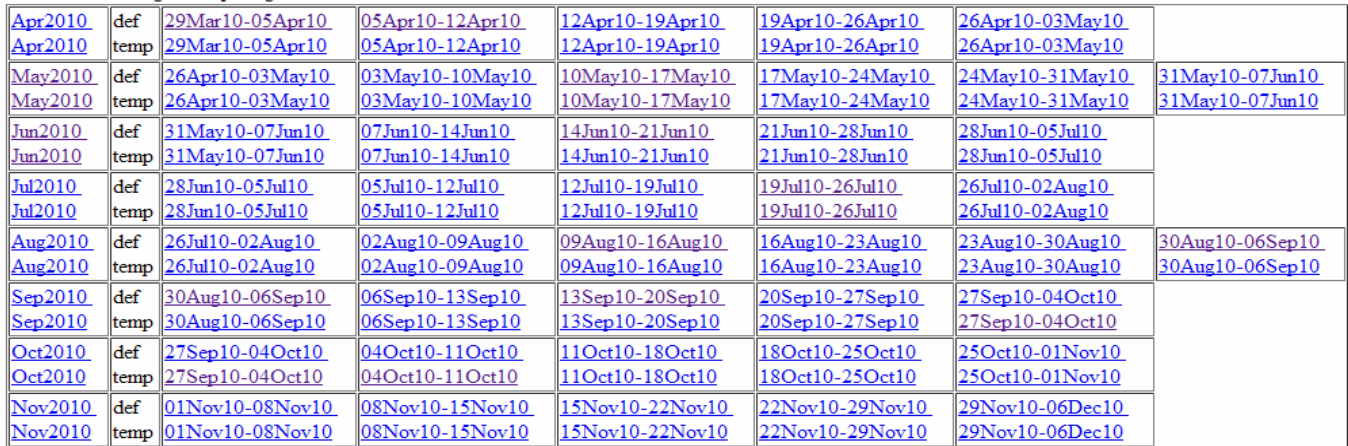

# **BIBLIOGRAFIA**

[1] M. Scaioni, M. Alba, F. Roncoroni, A. Giussani, "Monitoring of a SFRC retaining structure during placement", European Journal of Environmental and Civil Engineering, 2009.

[2] M. Kreuzer, "Strain measurement with Fiber Bragg Grating sensors", HBM, 2006.

[3] Y.J. Rao, "In-fibre Bragg grating sensors", Meas. Sci. Technol., **8**, pp 1442-1462, 1997.

[4] A. Othonos, "Fiber Bragg gratings", Rev. Sci. Instrum., 68 (12) (1997).

[5] ISO, "Guide to the expression of the uncertainty in measurement (GUM)", 1995

[6] Francis To So Yu, Shizhuo Yin, *Fiber Optic Sensors*, Marcel Dekker Inc., New York (USA), 2002;

[7] Manfred Kreuzer, *Strain Measurement with Fiber Bragg Grating Sensors*, HBM, Darmstadt (D);

[8] http://www.fos-s.be/;

[9] http://www.fibersensing.com/;

[10] http://www.micronoptics.com/;

[11] http://www.lacrisi2009.com;

[12] Antonello Cutolo, Brian Culshaw, José Miguel López-Higuera, *Fiber Bragg grating sensors: a market overview*, Third European Workshop on Optical Fibre Sensors, Eds.,Proceedings of SPIE Vol. 6619, 661905, (2007);

[13] *Optical sensing Instrumentation & Software*, User Guide, revision 1.018, © 2009 Micron Optics, Inc..

[14] Udd, E., *«Overview of Fiber Optic Applications to Smart Structures»*, Review of Progress in Quantitative Nondestructive Evaluation, Plenum Press, 1988.

[15] Culshaw, B. and Dakin, J., Eds, *Optical Fiber Sensors: systems and applications, Vol.II*, 1989, Artech House.

[16] K.O. Hill et al., «Photosensitivity in Optical Fiber Waveguides: Application to reflective Filter Waveguide», Appl. Phys. Lett., Vol. 32, pp. 647-649, 1978.

[17] Meltz, G., Morey, W.W., Glenn, W.H., «Formation of Bragg gratings in optical fiber by transverse holographic method», Opt. Lett. 14:823, 1989.

[18] Tesi di Fabio Zanucchi